Universidade Federal de Juiz de Fora

Instituto de Ciências Exatas

PROFMAT (Mestrado Profissional em Matemática em Rede Nacional)

**Victor Hugo Vassallo**

**Razões Trigonométricas: Uma Abordagem do Cotidiano**

## **Victor Hugo Vassallo**

## **Razões Trigonométricas: Uma Abordagem do Cotidiano**

Dissertação apresentada ao PROFMAT (Mestrado Profissional em Matemática em Rede Nacional) da Universidade Federal de Juiz de Fora, na área de concentração em Ensino de Matemática, como requisito parcial para obtenção do título de Mestre em Matemática.

Orientador: Prof. Dr. Sandro Rodrigues Mazorche

Ficha catalográfica elaborada através do Modelo Latex do CDC da UFJF com os dados fornecidos pelo(a) autor(a)

Vassallo, Victor Hugo.

Razões Trigonométricas: Uma Abordagem do Cotidiano / Victor Hugo Vassallo. – 2017.

[47](#page-48-0) f. : il.

Orientador: Prof. Dr. Sandro Rodrigues Mazorche Dissertação (Mestrado) – Universidade Federal de Juiz de Fora, Instituto

de Ciências Exatas. PROFMAT (Mestrado Profissional em Matemática em Rede Nacional), 2017.

1. Ensino. 2. Trigonometria. 3. Teodolito. I. Mazorche, Sandro Rodrigues, orient. II. Título.

#### **Victor Hugo Vassallo**

## **Razões Trigonométricas: Uma Abordagem do Cotidiano**

Dissertação apresentada ao PROFMAT (Mestrado Profissional em Matemática em Rede Nacional) da Universidade Federal de Juiz de Fora, na área de concentração em Ensino de Matemática, como requisito parcial para obtenção do título de Mestre em Matemática.

Aprovada em: 14 de março de 2017

BANCA EXAMINADORA

Prof. Dr. Sandro Rodrigues Mazorche - Orientador Universidade Federal de Juiz de Fora

> Professor Dr. Rogério Casagrande Universidade Federal de Juiz de Fora

Professor Dr. Francinildo Nobre Ferreira Universidade Federal de São João Del Rei

### **AGRADECIMENTOS**

Agradeço primeiramente à Deus, criador do Universo e fonte de inspiração para minha vida. Único ao qual deposito toda a minha fé e confiança.

Agradeço aos meus pais, que me ensinaram os valores humanos, o caráter e a integridade que um homem deve ter.

Agradeço aos meus filhos, Lucas e Vívian, por toda pureza que senti em meu colo quando os peguei pela primeira vez e me fez ser um homem mais feliz.

À minha companheira Munique, pelo apoio que se intensificou nestes últimos dois anos.

Ao meu orientador, professor Dr. Sandro Rodrigues Mazorche, que desde o início se mostrou disposto a me ajudar.

Aos meus professores do PROFMAT, por todos os ensinamentos que adquiri - à eles todo o meu respeito.

Aos amigos que fiz nessa jornada, meus queridos companheiros de classe.

À CAPES pelo incentivo financeiro.

À Prefeitura de Juiz de Fora, pelo incentivo na concessão da licença e a oportunidade de prosseguir em meus estudos.

Aos meus alunos, de todas as épocas, que me ensinaram a ser o professor que sou.

À minha irmã Silviane, por seu exemplo de dedicação aos estudos, parentes e tantos outros que de alguma forma colaboraram para esta conquista, meus sinceros agradecimentos.

"Se eu vi mais longe, foi por estar sobre ombros de gigantes." Isaac Newton

#### **RESUMO**

Este trabalho foi desenvolvido a partir da necessidade do estudo das Razões Trigonométricas. Em geral, sabemos que no ensino básico a Matemática se apresenta de forma descontextualizada. Propomos aqui uma abordagem histórica deste assunto e a forma como é apresentada nos livros didáticos. A partir daí, apresentamos uma série de atividades que envolve construções realizadas com régua e compasso, utilização de um software de geometria dinâmica e a montagem de um teodolito. O objetivo desta proposta baseia-se na possibilidade de se trabalhar este material em uma turma da 1ª série do ensino médio mesmo em uma escola com poucos recursos, mostrando que é possível estudar matemática relacionando-a às necessidades que permeiam a humanidade há séculos.

Palavras-chave: Ensino. Trigonometria. Teodolito.

### **ABSTRACT**

This work was developed from the necessity of the study of Trigonometric Reasons. In general, we know that in the basic education the Mathematics presents itself in a decontextualized way. We propose here a historical approach to this subject and the way it is presented in textbooks. From there, we present a series of activities that involve constructions performed with ruler and compass, use of dynamic geometry software and the assembly of a theodolite. The objective of this proposal is based on the possibility of working this material in a class of the 1st grade of high school even in a school with few resources, showing that it is possible to study mathematics relating it to the needs that have permeated humanity for centuries.

Key-words: Teaching. Trigonometry. Theodolite.

# **LISTA DE ILUSTRAÇÕES**

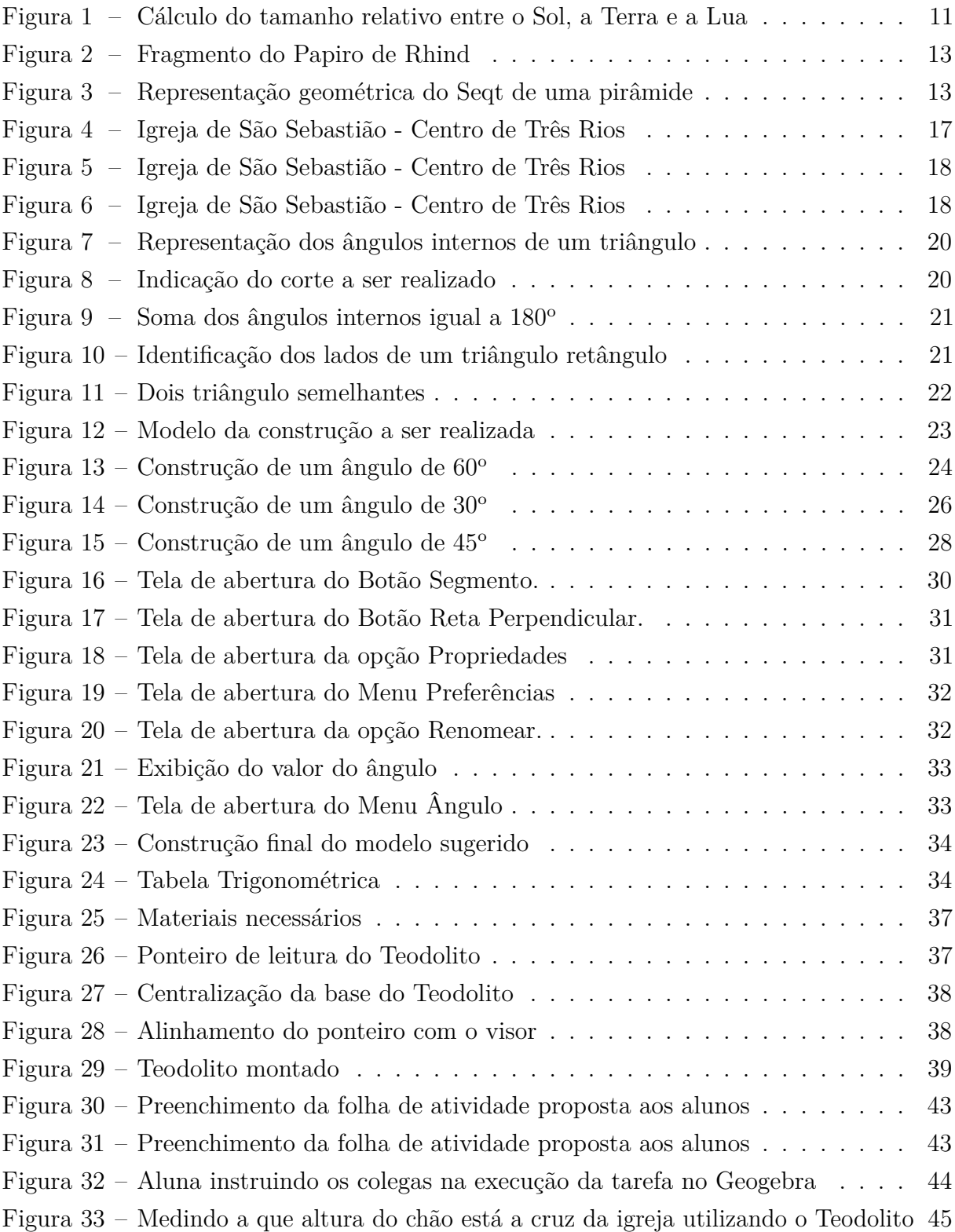

# **SUMÁRIO**

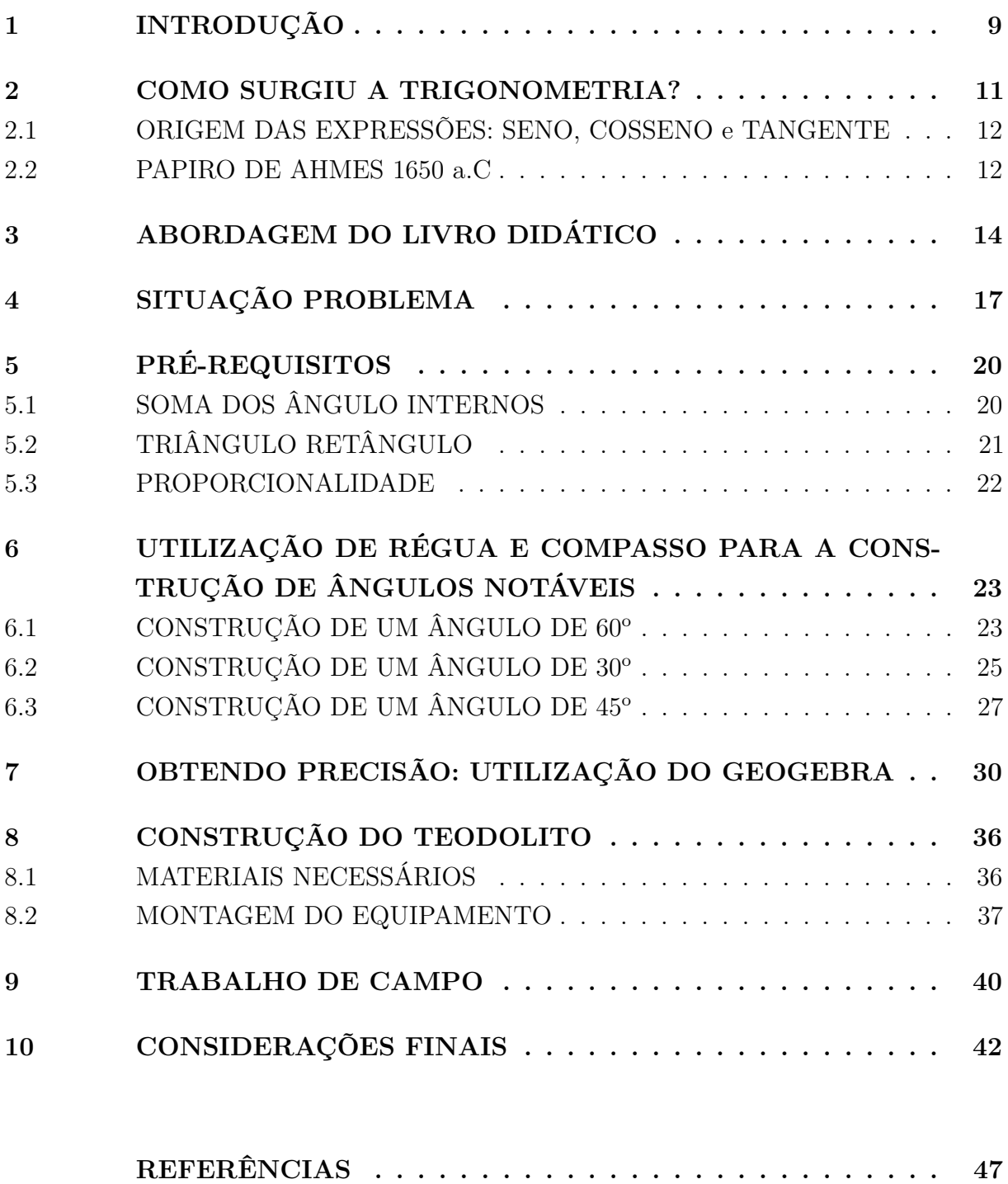

## <span id="page-10-0"></span>**1 INTRODUÇÃO**

Apresentaremos neste trabalho uma proposta de abordagem ao tema Razões Trigonométricas que será aplicada no 1º ano do Ensino Médio do Colégio Estadual Condessa do Rio Novo - Três Rios.

A motivação para elaboração deste trabalho deu-se através da busca de alternativas para o estudo da Matemática. Partindo da premissa que os alunos têm muitas dificuldades no aprendizado desta ciência, buscamos então relacionar conceitos matemáticos que, a princípio, para a maioria dos estudantes, são tidos como difíceis mas, se associados a problemas do seu dia a dia podem facilitar a aprendizagem.

Desse modo, pautamos esta dissertação alinhando conceitos matemáticos, geométricos e trigonométricos à situações cotidianas, sobretudo com o auxílio de tecnologias, como computadores e a utilização de material concreto.

Com base nos Parâmetros Curriculares Nacionais (PCN),

a Geometria é um campo fértil para se trabalhar com situaçõesproblema e é um tema pelo qual os alunos costumam se interessar naturalmente. O trabalho com noções geométricas contribui para a aprendizagem de números e medidas, pois estimula a criança a observar, perceber semelhanças e diferenças, identificar regularidades e vice-versa (BRASIL, 1997, p. 39).

Inicialmente faremos uma abordagem histórica do tema, onde tentaremos mostrar, historicamente, a necessidade de se estudar ângulos, relacionando-os aos lados de um triângulo. Não obstante, realizaremos uma análise do assunto e sua apresentação nos livros didáticos, elencando pontos positivos e negativos neste modelo de literatura.

Levaremos aos alunos um conjunto de atividades baseadas em construções geométricas com a utilização de régua e compasso, em que espera-se que os estudantes desenvolvam habilidades que facilitem seu aprendizado, identificando as principais razões trigonométricas estudadas no Ensino Básico.

O prosseguimento deste trabalho baseia-se na busca por uma maior precisão em relação aos resultados obtidos na primeira atividade. Para isso, utilizaremos o Software de Geometria Dinâmica: Geogebra, onde o aluno ao invés de um conjunto de construções, desenvolverá apenas uma das situações anteriores (realizadas com régua e compasso) e, com a utilização dos recursos disponíveis neste software, confirmará os resultados obtidos na seção anterior ou identificará seus possíveis erros tendo a possibilidade de corrigí-los.

A seguir proporemos a construção de um teodolito caseiro, onde aplicaremos as razões trigonométricas previamente estudadas, associando-as a situações concretas, a fim de que a Matemática não tenha apenas um contexto teórico, mas seja aplicada em situações reais e que a teoria matemática produza algum significado para os estudantes.

#### <span id="page-12-1"></span>**2 COMO SURGIU A TRIGONOMETRIA?**

Os registros mais antigos, que datam do século 4 ou 5 a.C os quais conhecemos hoje, relatam teoremas sobre razões entre lados de triângulos semelhantes, utilizados por babilônios e egípicios. Entretanto há registros encontrados no Papiro de Ahmes como problemas envolvendo a ideia de cotangente (1650 a.C). Não havendo porém, a ideia da medida de um ângulo, sendo apenas o cálculo de uma razão.

Por este motivo, segundo Boyer (1974, p.116)

(...) um tal estudo seria melhor chamado "trilaterometria", ou medida de polígonos de três lados (triláteros) do que "trigonometria", a medida de partes de um triângulo.

Na obra "Os Elementos"de Euclides (300 a.C), não há relatos de trigonometria no sentido semântico da palavra. No entando há relações com teoremas específicos, como a Lei dos Cossenos em uma linguagem geométrica. Há ainda registros de Erastótenes de Cirene que indicavam algum tipo de relação entre ângulos e cordas no estudo da Astronomia (276-194 a.C). O Tratado de Aristarco (260 a.C) traz o registro também sobre os tamanhos e distâncias do Sol e da Lua.

<span id="page-12-0"></span>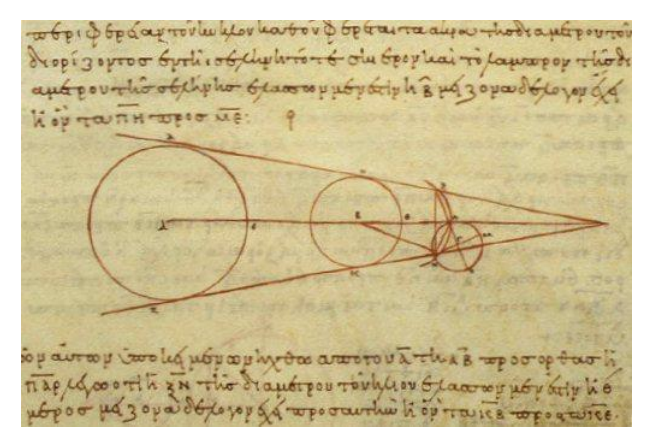

Figura 1 – Cálculo do tamanho relativo entre o Sol, a Terra e a Lua

Fonte: http://astronomiapravoce.blogspot.com.br/2014/10/os-astronomos-da-greciaantiga.html, acesso em 16/01/2017

Posteriormente matemáticos gregos estudaram algumas relações entre círculos e retas, relacionando-as também à astronomia. Contudo não resultou nos conceitos trigonométricos conhecidos hoje. E mais adiante, por volta da metade do século 2 a.C, através de Hiparco de Nicéia, o "pai da trigonometria"foi construída a primeira tabela trigonométrica. Os valores escritos por Hiparco eram utilizados principalmente na astronomia, como a duração do ano, do mês e a inclinação eclíptica da Terra (que hoje se conhece com o valor aproximado de 23<sup>o</sup>)

No que se refere a graus, não se sabe ao certo de onde surgiu a divisão da circunferência em 360°. É possível que tenha ocorrido na Grécia desde a época de Hiparco. Não é improvável porém, associar esta medida aos 12 signos zodiacais, já que um período de 360 dias facilmente se relaciona a estes 12 ciclos.

### <span id="page-13-0"></span>2.1 ORIGEM DAS EXPRESSÕES: SENO, COSSENO e TANGENTE

O expressão seno vem do latim sinus que significa seio, volta, curva ou cavidade. É possível que este nome tenha essa origem em razão de seu gráfico ter uma aparência sinuosa. O que sabemos, na verdade, é que a tradução latina para jaib corresponde a sinus, onde jaib significa bolso ou prega de uma vestimenta. Esse 'erro' na tradução persiste até hoje.

Similarmente, o cosseno baseia-se na mesma ideia, entretanto com o conceito de complementar do seno. Paralelamente, a tangente surgiu a partir da projeção de sombras obtidas pela incidência de raios solares sobre uma vara.

### <span id="page-13-1"></span>2.2 PAPIRO DE AHMES 1650 a.C

O papiro é uma planta sagrada para os egípcios. Seu caule, em formato triangular, lembra as pirâmides, e suas folhas, em forma de raios de sol, fazem alusão ao deus Sol. Da parte externa que reveste o caule, fazem-se cestos e sandálias e, da parte branca interna, são retiradas 'fitas' que, se colocadas uma justaposta a outra e em seguida prensadas obtém-se o papel papiro.

A história nos mostra que o Papiro de Rhind recebe este nome pois em 1856 Alexander Henry Rhind, um antiquário escocês, comprou entre várias antiguidades egípcias um papiro que chamou sua atenção. Neste documento consta uma série de problemas matemáticos datados de 1650 a.C. Recebe também o nome de Papiro de Ahmes, em homenagem ao escriba que copiou o papiro.

<span id="page-14-0"></span>Figura 2 – Fragmento do Papiro de Rhind

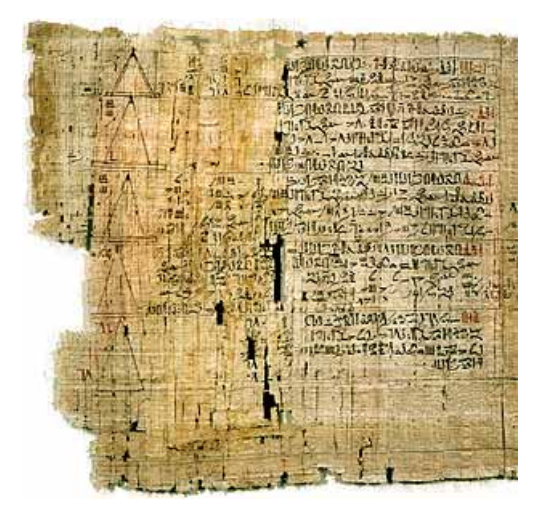

Fonte: http://www.matematica.br/historia/prhind.html, acesso em 16/01/2017

O conceito de Seqt de uma pirâmide está associado a ideia de cotangente (cateto adjacente dividido pelo cateto oposto).O problema 56 do Papiro de Ahmes cita: Qual é o seqt de uma pirâmide de 250 cúbitos de altura e 360 cúbitos de lado? Para se construir uma pirâmide, os egípcios definiam a inclinação de suas faces laterais a partir de uma razão: afastamento horizontal pelo vertical denominando-se SEQT.

Figura 3 – Representação geométrica do Seqt de uma pirâmide

<span id="page-14-1"></span>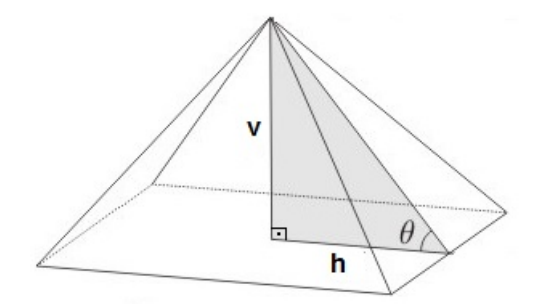

Fonte: Elaborado pelo próprio autor.

Para solucionar este problema temos que  $h = 180$  e  $v = 250$ . Chamaremos o seqt da pirâmide de *S*, daí:  $S = \frac{180}{250} = \frac{18}{25}$  cúbitos.

O cúbito ou côvado é uma unidade de medida utilizada no Egito e é definido como o comprimento que vai desde o cotovelo até a ponta do dedo médio. É equivalente, hoje em dia, a um pouco mais de 50 centímetros.

Nesse contexto, se perguntarmos novamente quando surgiu a trigonometria seguramente a ideia de se relacionar lados de um triângulo associados a seus ângulos ultrapassam 3700 anos contados dos dias atuais.

### <span id="page-15-0"></span>**3 ABORDAGEM DO LIVRO DIDÁTICO**

Nesta seção analisaremos dois livros didáticos. Nossas observações serão no sentido de apresentar as possibilidades de utilização deste recurso que, sabemos de antemão, é um referencial para muitos professores. Sabemos também que esta mídia possui limitações por tratar diversos assuntos de forma genérica, sem se preocupar com problemas locais que muitas vezes são necessários. Desta forma, a contribuição docente a fim de, por exemplo, trabalhar pré-requisitos ou adequações de linguagens, faz-se necessária para contribuir de forma significativa com o processo de aprendizagem.

Nossa primeira análise será feita em relação ao livro de Matemática volume 1, chamaremos de Livro A.

O livro inicia o assunto Trigonometria no Triângulo Retângulo colocando a necessidade de se encontrar constantes matemáticas obtidas a partir das relações entre os lados de um triângulo. Os autores estabelecem a construção de triângulos retângulos semelhantes, utilizando o Teorema de Tales para escrever as razões entre as medidas dos catetos opostos ao ângulo *α* e a medida de suas hipotenusas correspondentes, afirmando, logo em seguida, que esta relação é chamada de Sen *α*. De maneira análoga, estabelece as relações para cos *α* e tg *α*. Em seguida é dado apenas um exemplo numérico. O livro não chega a citar que estas proporções são válidas para qualquer triângulo, independente de seu tamanho. Isso faz-se necessário devido a associação que certamente deve ser feita com a de situações reais.

De modo ráido há um engajamento do livro para demonstrar os valores de Seno, Cosseno e Tangente para o que ele chama de "ângulos agudos especiais". A demonstração é clássica. Para o ângulo de 45º é utilizado a diagonal de um quadrado. Para os ângulo de 30ºe  $60^{\circ}$  utiliza-se a decomposição do triângulo equilátero a partir do segmento correspondente à sua altura. A tradicional tabela com os ângulos notáveis de  $30^{\circ}$ ,  $45^{\circ}$  e  $60^{\circ}$  também é disponibilizada de forma a melhorar sua memorização.

Um elenco de 14 exercícios é disponibilizado para o leitor. Nenhum deles aborda situações concretas ou cotidianas. Há apenas algumas tentativas de trabalhar ideias como lançamento de foguete, decolagem de avião, entre exercícios de aplicação direta de fórmula.

Não identificamos a inserção de uma "situação problema"no qual espera-se que o leitor utilize a matemática estudada como ferramenta capaz de solucionar questões do dia a dia. Vemos ainda que o foco do livro restringe-se a problemas com ângulo notáveis, entretanto ao final do capítulo fica sugerido ao leitor a utilização de uma calculadora científica para a obtenção de outros valores que não lhe foram apresentados anteriormente. E, finalmente, encerrando o capítulo encontramos uma sugestão de leitura sobre astrolábios, teodolitos sem nenhum tipo de aprofundamento.

Falaremos agora sobre alguns pontos relevantes de uma publicação volume 2 de um livro de Matemática, que chamaremos de Livro B.

O assunto é introduzido contando uma breve história egípcia que trata do problema 56 do papiro de Ahmes em apenas dois pequenos parágrafos. Imediatamente após a abordagem histórica são definidas as razões seno, cosseno e tangente de forma tradicional a partir da ideia de semelhança de triângulos.

Um total de 9 exercícios são disponibilizados para o leitor. O interessante foi que em todos os exercícios, sem exceção, não são utilizados ângulos notáveis, sendo disponibilizados no enunciado seus respectivos valores para seno, cosseno e tangente do ângulo em questão.

O livro também demonstra através dos conceitos de diagonal do quadrado e altura do triângulo equilátero, os valores para os ângulos notáveis, realizados também de forma tradicional.

A primeira metade dos exercícios que se seguem possui um grau de dificuldade um pouco maior que os do início do capítulo. Tentam de alguma forma relacionar a eventos cotidianos como: inclinação de uma rampa, decolagem de um avião e largura de um rio.

Já a última seção de exercícios do livro relaciona construções de triângulos compartilhadas com círculos circunscritos e composições entre dois ou mais triângulos, para o que exige-se, de certo modo, um pouco mais de conhecimento do aluno.

O livro peca ao não levar o aluno a realizar nenhum tipo de construção, dedução ou conclusão, por mais simples que seja. Não leva o aluno a construir o próprio conhecimento e utiliza-se da definição matemática das razões trigonométricas como preceito para realização das atividades. Não aborda nenhuma associação do tema a questões tecnológicas deixando a cargo dos exercícios esta tarefa.

Vemos que existe uma eminente dificuldade na escolha do livro didático. Neste trabalho, baseando-se em apenas um conteúdo, encontramos divergências entre dois curriculos, onde Trigonometria figura na 1<sup>a</sup> Série do Ensino Médio no estado do Rio de Janeiro e na 2<sup>ª</sup> série no programa do PISM da UFJF. Apenas por este fato, em razão desta particularidade a escolha de um autor deveria ser feita em detrimento de outro.

O público ao qual atendemos também deve ser levado em consideração para a escolha do livro didático. Nos títulos apresentados, alguns pré-requisitos fundamentais para o estudo das razões trigonométricas ainda não são de conhecimento dos alunos e também não aparecem em nenhuma das versões como por exemplo: definição de catetos e hipotenusa. Ao passo que, como educadores, devemos propor um material onde sejam abordados os requisitos mínimos para a compreensão deste conteúdo - e é o que buscamos apresentar neste trabalho - um material onde não seja preciso um amontoado de improvisações e contemple os requisitos básicos para a boa compreensão do assunto.

Muito embora o livro didático traga relativo conforto para os professores, ter conhecimento de nossa demanda implica em elaborar estratégias que possibilitem o aprendizado dos estudantes, não abordando conceitos matemáticos de forma isolada e, sobretudo, associando-os às situações que produzam algum tipo de significado para os alunos.

#### <span id="page-18-1"></span>**4 SITUAÇÃO PROBLEMA**

No centro da cidade de Três Rios encontra-se a Paróquia de São Sebastião, criada no dia 17 de abril de 1925. A igreja encontra-se em meio a uma série de construções modernas de frente a uma aconchegante praça de mesmo nome. Nosso objetivo é que a partir de recursos matemáticos consigamos medir, de alguma forma, o ponto mais alto de uma cruz que se encontra na parte da frente desta construção.

Os alunos farão estimativas desta medida anotando-as em um lugar apropriado para posterior averiguação.

<span id="page-18-0"></span>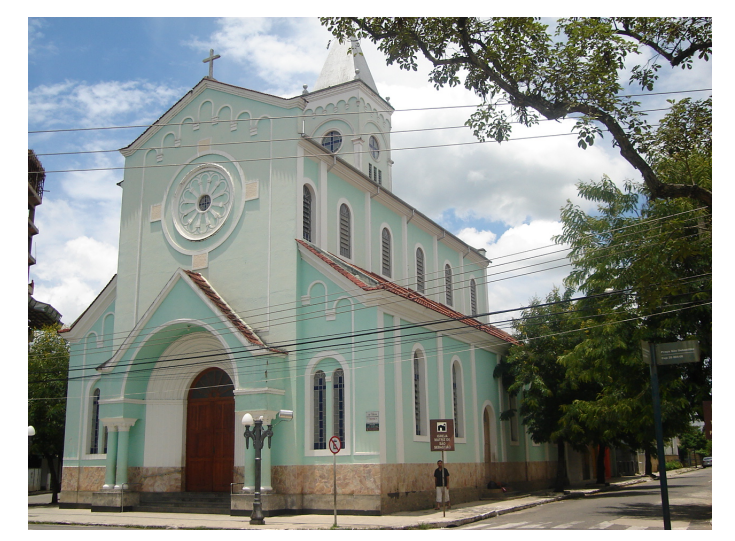

Figura 4 – Igreja de São Sebastião - Centro de Três Rios

Fonte: Registro fotográfico do autor(2016)

Em um primeiro momento será possível perceber a noção espacial dos estudantes para a obtenção de medidas. Uma intervenção é válida se observarmos a igreja de vários pontos da praça, para não sermos traídos por uma normal confusão visual, como nas figuras abaixo:

<span id="page-19-0"></span>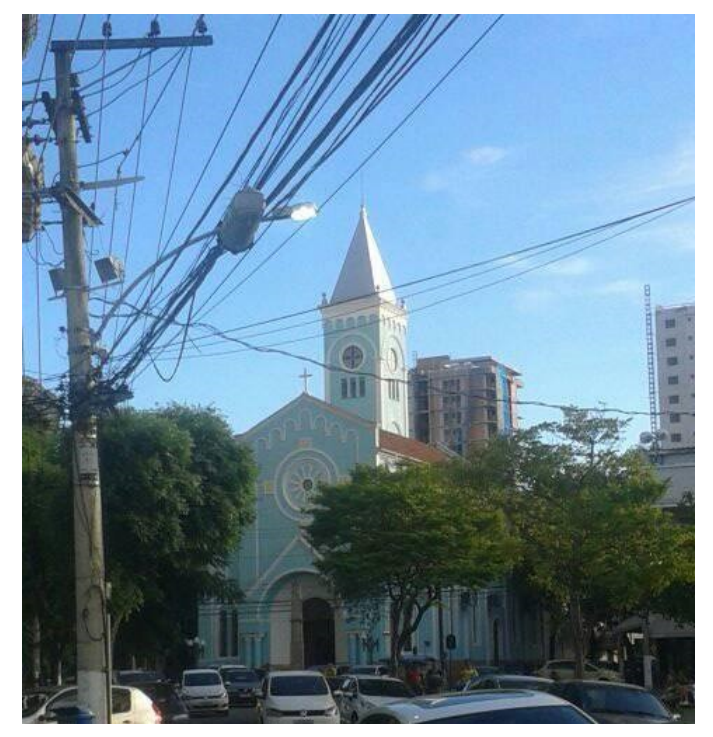

Figura 5 – Igreja de São Sebastião - Centro de Três Rios

Fonte: Registro fotográfico do autor(2016)

<span id="page-19-1"></span>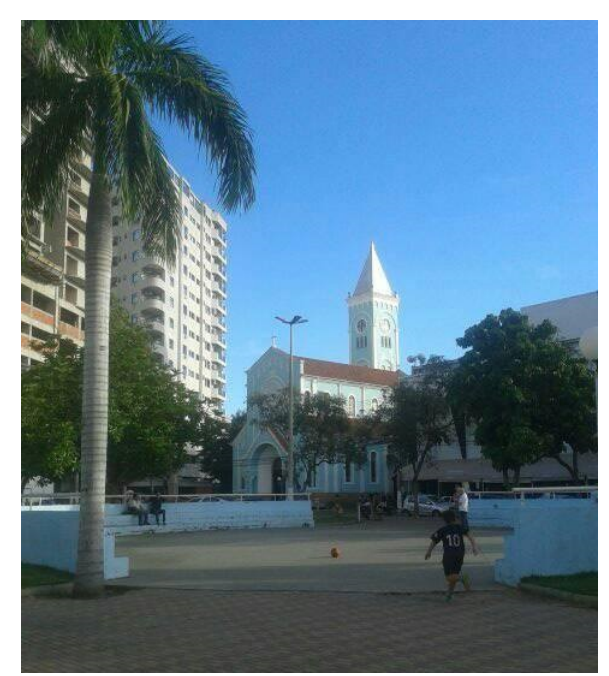

Figura 6 – Igreja de São Sebastião - Centro de Três Rios

Fonte: Registro fotográfico do autor(2016)

Uma segunda tarefa será a de instruí-los quanto ao aparecimento de erros grosseiros em suas estimativas, tomando por base objetos ou construções menores.

Esta situação servirá de motivação para o estudo da Trigonometria, mesmo sem conhecê-la. Quanto mais nos afastarmos, será maior ou menor o ângulo de visualização da cruz? Se a altura da cruz é fixa, há uma ideia de proporcionalidade, ou seja:

- quanto menor a distância que estamos da igreja, maior o ângulo de visualização;

- quanto maior a distância que estamos da igreja, menor o ângulo de visualização.

Utilizando o conceito de tangente, que será visto mais a frente, veremos que para obter o valor desejado será preciso conhecer o ângulo de visualização da cruz e a distância do observador a igreja.

Esperamos que ao final dos trabalhos, o aluno construa um conhecimento sólido sobre o assunto, conseguindo identificar a altura da cruz com relativa precisão; compreenda que conceitos matemáticos não são desconexos, como comumente apresentado nas escolas, e ainda que seus desdobramentos em inúmeras situações, desde as mais simples até as mais complexas, surgiram quase sempre da necessidade humana.

## <span id="page-21-2"></span>**5 PRÉ-REQUISITOS**

A partir da proposta de elaboração de um material que fosse capaz de abarcar os requisitos mínimos para estudo das principais razões trigonométricas, apresentaremos um conjunto de temas que possibilite ao professor de uma turma heterogênea, um embasamento mínimo para a introdução do assunto. Como nos relata LIMA (1995, página 28),

> (...) um aluno não será capaz de estudar Trigonometria se não conhecer os fundamentos da Álgebra, nem entenderá essa última se não souber as operações aritméticas, etc. Esse aspecto de dependência acumulada dos assuntos matemáticos leva a uma sequência necessária (...)

Em razão disso, descreveremos tópicos que julgamos ser mínimos no estudo da Trigonometria, não aprofundaremos essa abordagem, sobretudo pelo objetivo proposto neste trabalho.

## <span id="page-21-3"></span>5.1 SOMA DOS ÂNGULO INTERNOS

Sabemos que a soma dos ângulos internos de triângulo é sempre igual a 180° Com uma simples experiência podemos mostrar este fato. Construa um triângulo qualquer destacando seus ângulo conforme ilustramos na figura abaixo:

Figura 7 – Representação dos ângulos internos de um triângulo

<span id="page-21-0"></span>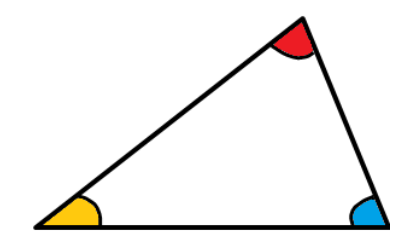

Fonte: Elaborado pelo próprio autor.

Com o auxílio de uma tesoura, recortamos estes ângulos.

Figura 8 – Indicação do corte a ser realizado

<span id="page-21-1"></span>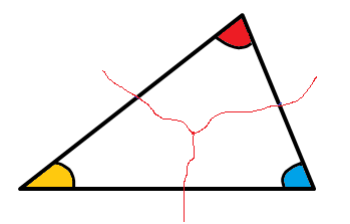

Fonte: Elaborado pelo próprio autor.

Por último, movemos estes ângulos colocando-os um ao lado do outro. Veremos a formação de um ângulo raso (180<sup>o</sup>).

Figura 9 – Soma dos ângulos internos igual a  $180^\circ$ 

<span id="page-22-0"></span>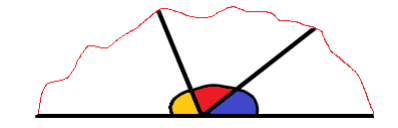

Fonte: Elaborado pelo próprio autor.

## <span id="page-22-2"></span>5.2 TRIÂNGULO RETÂNGULO

Um dos triângulos mais importante é o triângulo retângulo. Por definição, é um triângulo que possui um ângulo interno com medida igual a 90<sup>o</sup>. Definimos ainda como catetos como sendo os lados formadores do ângulo de 90<sup>°</sup> e hipotenusa o lado oposto ao ângulo reto.

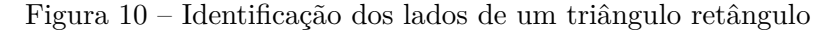

<span id="page-22-1"></span>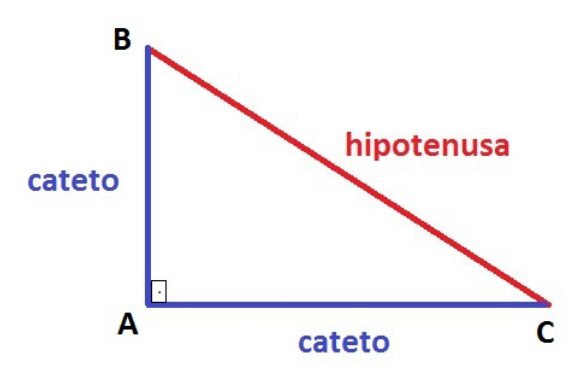

Fonte: Elaborado pelo próprio autor.

Podemos ainda ampliar essa nomenclatura caso seja necessária uma distinção entre os catetos. Em relação ao ângulo *C*, chamaremos o segmento *AB* de cateto oposto e o segmento *AC* de cateto adjacente. Analogamente, em relação ao ângulo *B* o segmento *AC* será o cateto oposto a este ângulo e o segmento *AB* seu cateto adjacente. Concluímos ainda que se a soma dos ângulos internos de um triângulo vale  $180^{\circ}$ , em um triângulo retângulo, a soma dos dois ângulos agudos valem 90°, ou seja, são complementares. Essas considerações nos permitirá mais a frente, no estudo das razões trigonométricas, compreender as relações entre *Seno* e *Cosseno*.

Conhecido também como Triângulo Pitagórico, é possível estabelecer uma relação entre seus catetos e sua hipotenusa. Não enfatizaremos neste trabalho a demonstração deste famoso Teorema, embora tenha grande importância no estudo da matemática. Seu

enunciado nos diz que o quadrado da medida da hipotenusa é igual à soma dos quadrados das medidas de seus catetos.

Portanto, pela figura 12, podemos dizer que:  

$$
\overline{BC}^2 = \overline{AC}^2 + \overline{AB}^2
$$

#### <span id="page-23-1"></span>5.3 PROPORCIONALIDADE

Observe os dois triângulos abaixo:

<span id="page-23-0"></span>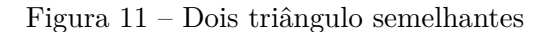

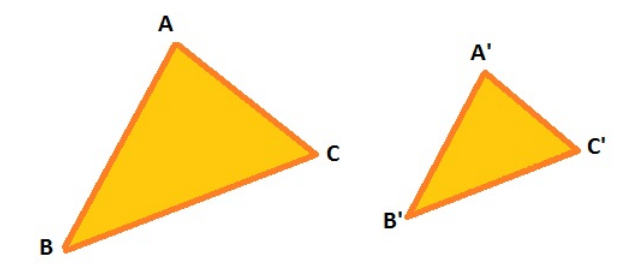

Fonte: Elaborado pelo próprio autor.

Dois triângulos ABC e A'B'C' são ditos semelhantes se duas condições forem satisfeitas: (*i*) seus lados possuírem medidas proporcionais; (*ii*) seus ângulos correspondentes forem congruentes. Denotaremos essa semelhança por  $\triangle$  *ABC* ~  $\triangle$  *A'B'C'* 

Ter medidas proporcionais significa que a razão entre seus lados correspondentes são iguais, ou seja:

$$
\frac{\overline{AB}}{\overline{A'B'}} = \frac{\overline{AC}}{\overline{A'C'}} = \frac{\overline{BC}}{\overline{B'C'}}
$$

Ter ângulos congruentes significa que, em sua 'ampliação'/'redução', não houve distorção do triângulo, ou seja, as inclinações entre os lados se mantiveram constantes.

Um ponto relevante onde o aluno deve ter ciência, é que quando uma situção concreta for abordada, após as etapas da Modelagem Matemática, estas proporções mantêm sua validade.

é que a razão de semelhança independe do tamanho dos triângulos, ou seja, quando trabalharmos mais adiante uma situação concreta, estes conceitos mantêm sua validade mesmo

## <span id="page-24-1"></span>**6 UTILIZAÇÃO DE RÉGUA E COMPASSO PARA A CONSTRUÇÃO DE ÂNGULOS NOTÁVEIS**

A partir do modelo abaixo realizaremos a construção, passo a passo, de triângulos de tamanhos quaisquer para a definição das razões trigonométricas que procuramos identificar. O ângulo  $\alpha$  aqui representado, assumirá os valores de 30<sup>o</sup>, 45<sup>o</sup> e 60<sup>o</sup>.

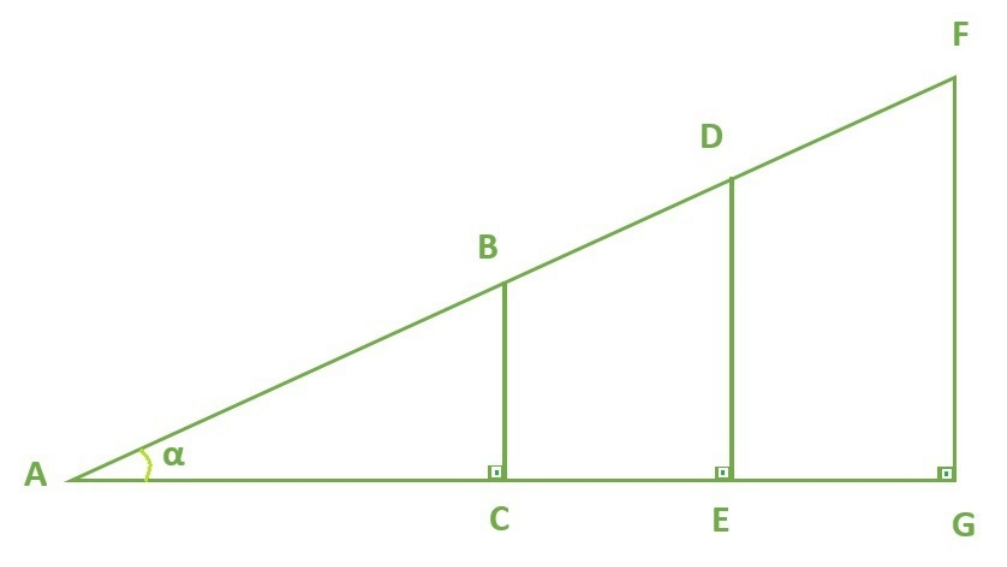

<span id="page-24-0"></span>Figura 12 – Modelo da construção a ser realizada

Fonte: Elaborado pelo próprio autor.

## <span id="page-24-2"></span>6.1 CONSTRUÇÃO DE UM ÂNGULO DE 60<sup>o</sup>

1 o ) Sobre uma reta suporte, marque um ponto C' qualquer.

2 o )Centre o compasso com uma abertura qualquer em C' traçando um semicírculo. A interseção deste semicírculo com a reta suporte nomei-o como A.

3<sup>o</sup>) Com o compasso agora centrado em A mantendo a mesma abertura anterior busque a interseção deste novo círculo com o círculo já construído, chamando este ponto de B'. Veja que  $\overline{AB'} \equiv \overline{B'C'} \equiv \overline{AC'}$ , ou seja, um triângulo equilátero. Verifique medindo-os com seu compasso.

4<sup>o</sup>) Ligando os pontos A e B' obtemos um vértice de nosso triângulo medindo 60<sup>o</sup>, conforme queríamos. Prolongamos então este último segmento construído. Precisamos agora traçar, em qualquer ponto de nossa reta suporte, perpendiculares a ela, da seguinte forma:

5°) Tome um segmento PQ qualquer de sua reta suporte;

6 o ) Com o compasso centrado no ponto P qualquer, traçamos um arco com o raio igual à medida do segmento PQ;

7 o ) Com o compasso centrado no ponto Q, traçamos um outro arco com o mesmo raio que antes; Os arcos terão interseção em dois pontos localizados fora do segmento PQ;

8<sup>o</sup>) Traçamos uma reta ligando os pontos obtidos na interseção dos arcos; o ponto médio M é a interseção da reta com o segmento PQ. Esta reta é a mediatriz do segmento PQ e portanto perpendicular a PQ. Repita este procedimento para traçar os segmentos DE e FG ambos perpendiculares à reta suporte. E, finalmente, com uma régua graduada meça todos os segmentos que compõem os triângulos ABC, ADE, AFG.

<span id="page-25-0"></span>Figura 13 – Construção de um ângulo de  $60^{\circ}$ 

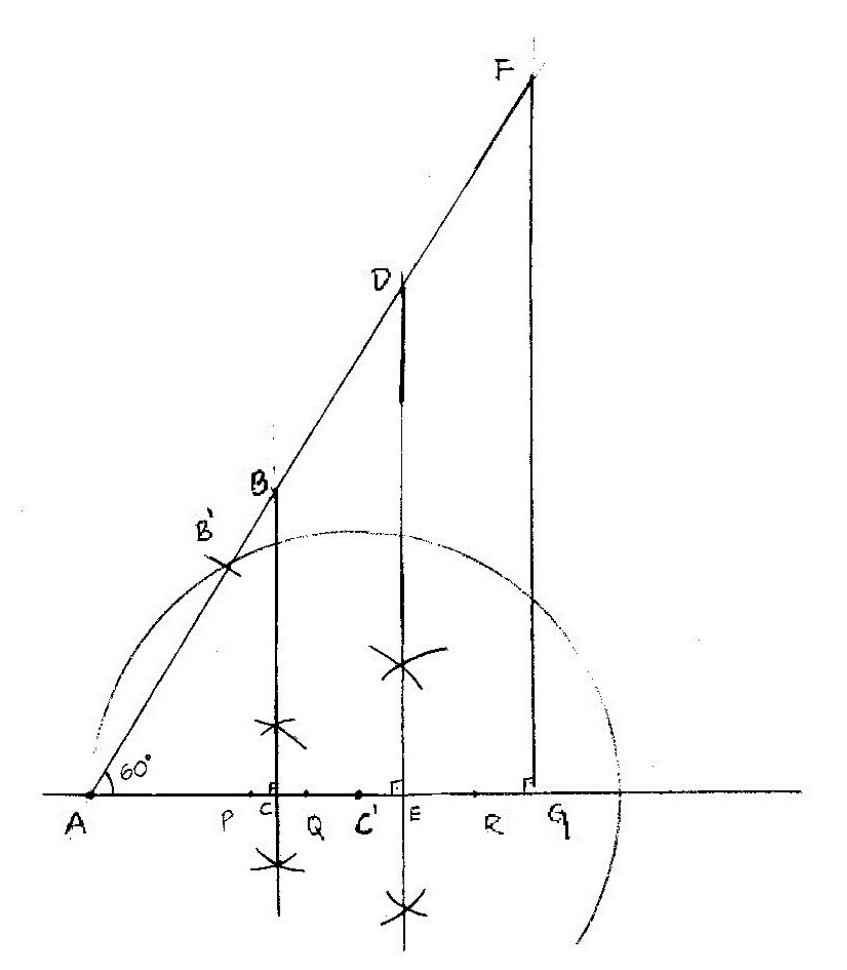

Fonte: Elaborado pelo próprio autor.

Em um Triângulo Retângulo, definimos como Seno de um ângulo a razão entre as medidas do cateto oposto a este ângulo e de sua hipotenusa. Então, com o auxílio de uma calculadora, efetue os cálculos a seguir:

$$
Sen\,60^{\circ} = \frac{cateto\,oposto}{hipotenusa}
$$

Em um Triângulo Retângulo,definimos como Cosseno de um ângulo a razão entre as medidas do cateto adjacente a este ângulo e de sua hipotenusa. Então, com o auxílio

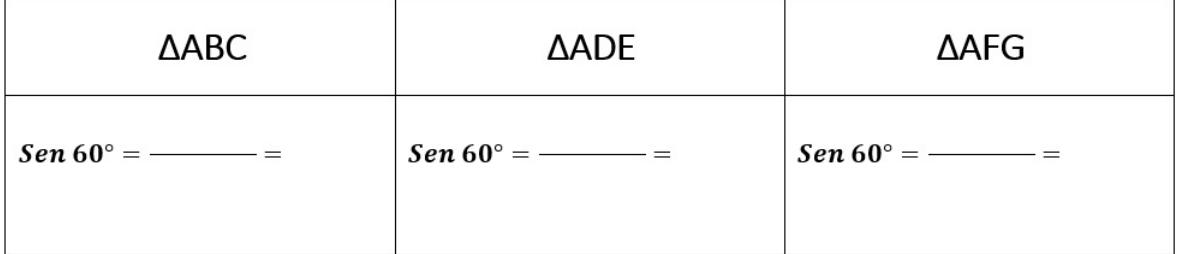

de uma calculadora, efetue os cálculos a seguir:

 $cos 60^\circ = \frac{cateto \ adjacent ee}{\sqrt{1-\frac{1}{c^2}}}$ *hipotenusa*

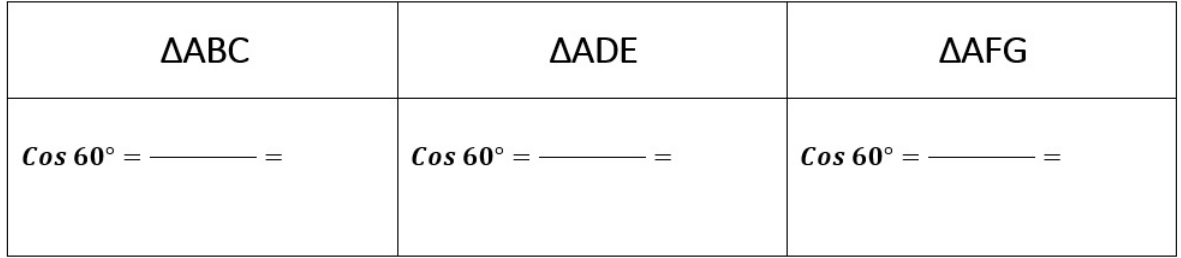

Em um Triângulo Retângulo, definimos como tangente de um ângulo a razão entre a medida do cateto oposto e do cateto adjacente a este ângulo. Então, com o auxílio de uma calculadora, efetue os cálculos a seguir:

 $tg\,60^\circ = \frac{cateto\,oposto}{\sqrt{1-v\,v}}$ *cateto adjacente*

| $\Delta\mathsf{ABC}$ | <b>AADE</b>            | ∆AFG |  |
|----------------------|------------------------|------|--|
|                      | $tg 60^{\circ} =$ —— = |      |  |

## <span id="page-26-0"></span>6.2 CONSTRUÇÃO DE UM ÂNGULO DE  $30^{\rm o}$

Para a construção de um ângulo de 30°, realizaremos os mesmos procedimentos que no caso anterior, entretanto traçaremos a bissetriz do ângulo  $C'$ Â*B*', da seguinte forma:

1<sup>o</sup>) trace um arco, com centro no vértice do ângulo de 60<sup>o</sup> (vértice A), marcando P e Q nas retas que determinam este ângulo;

2 o ) trace um arco, com centro em *P*, com raio maior que o segmento PQ;

3 o ) trace um arco, com centro em *Q*, com raio maior que o segmento PQ;

4<sup>o</sup>) D' será a interseção dos arco traçados;

5<sup>o</sup>) com a régua, trace um segmento ligando *A* e *D'*. O segmento *AD'* é a bissetriz do ângulo *C'AD'* e portanto *C'*Â*D'*  $\equiv B'$ Â*D'* 

<span id="page-27-0"></span>Figura 14 – Construção de um ângulo de  $30^{\circ}$ 

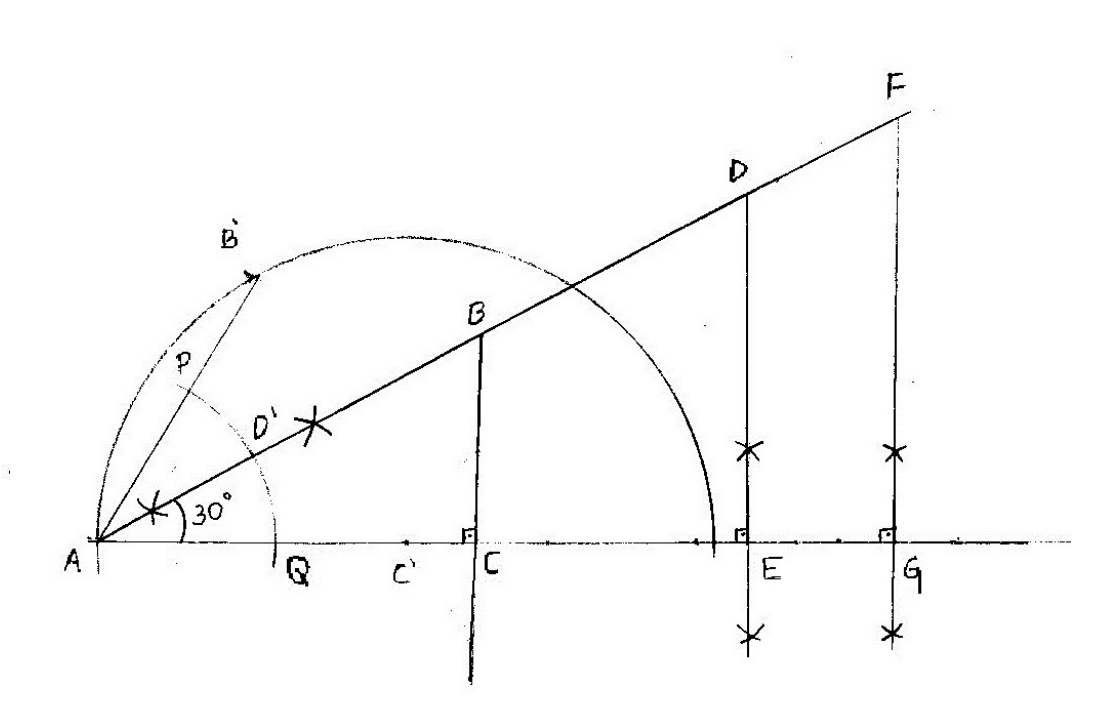

Fonte: Elaborado pelo próprio autor.

 $Sen\,30^{\circ}=\frac{cateto\,oposto}{I}$ *hipotenusa*

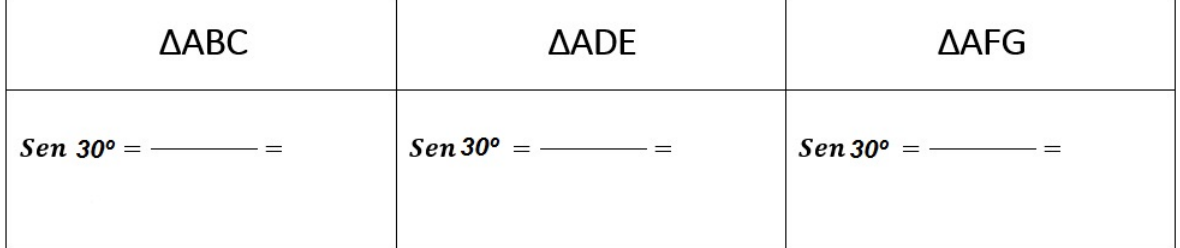

$$
Cos 30^{\circ} = \frac{cateto \, adjacente}{hipotenusa}
$$

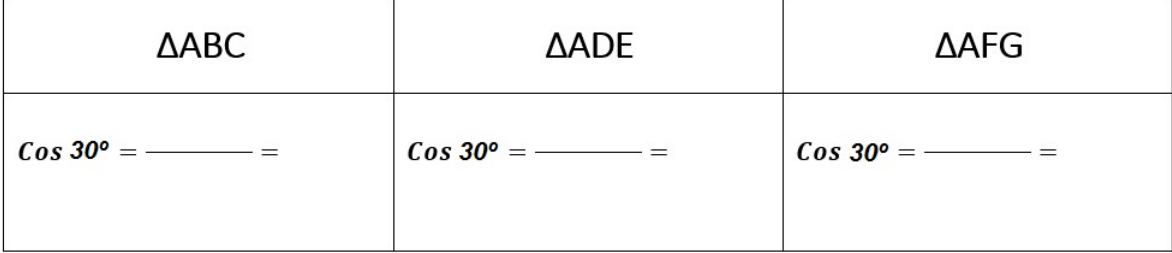

 $tg30^\circ = \frac{cateto\ oposto}{\sqrt{1-\frac{1}{c^2}}}$ *cateto adjacente*

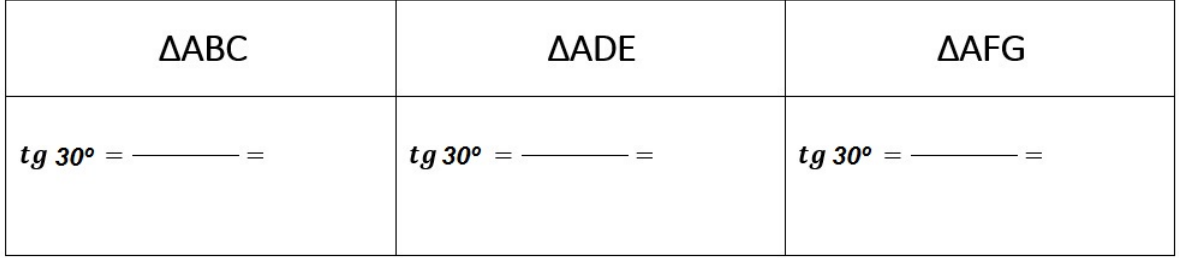

## <span id="page-28-0"></span>6.3 CONSTRUÇÃO DE UM ÂNGULO DE 45<sup>o</sup>

Pensaremos no ângulo de 45<sup>°</sup> como a metade de um ângulo reto, ou seja, a partir de duas retas perpendiculares traçaremos sua bissetriz a fim de encontrar este ângulo.

1°) Tome um segmento PQ qualquer de sua reta suporte;

2 o ) Com o compasso centrado em um ponto P qualquer, traçamos um arco com o raio igual à medida do segmento PQ;

3<sup>o</sup>) Com o compasso centrado no ponto Q, traçamos um outro arco com o mesmo raio que antes; os arcos terão interseção em dois pontos localizados fora do segmento PQ;

4 o ) Traçamos uma reta ligando os pontos obtidos na interseção dos arcos; o ponto médio M é a interseção da reta com o segmento PQ. Esta reta é a mediatriz do segmento PQ e portanto perpendicular a PQ. Para traçarmos a bissetriz deste ângulo, utilizaremos os passos descritos na obtenção do ângulo de 30<sup>°</sup>, que por sua vez é obtido pela construção da bissetriz do ângulo de 60<sup>o</sup>.

<span id="page-29-0"></span>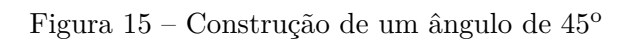

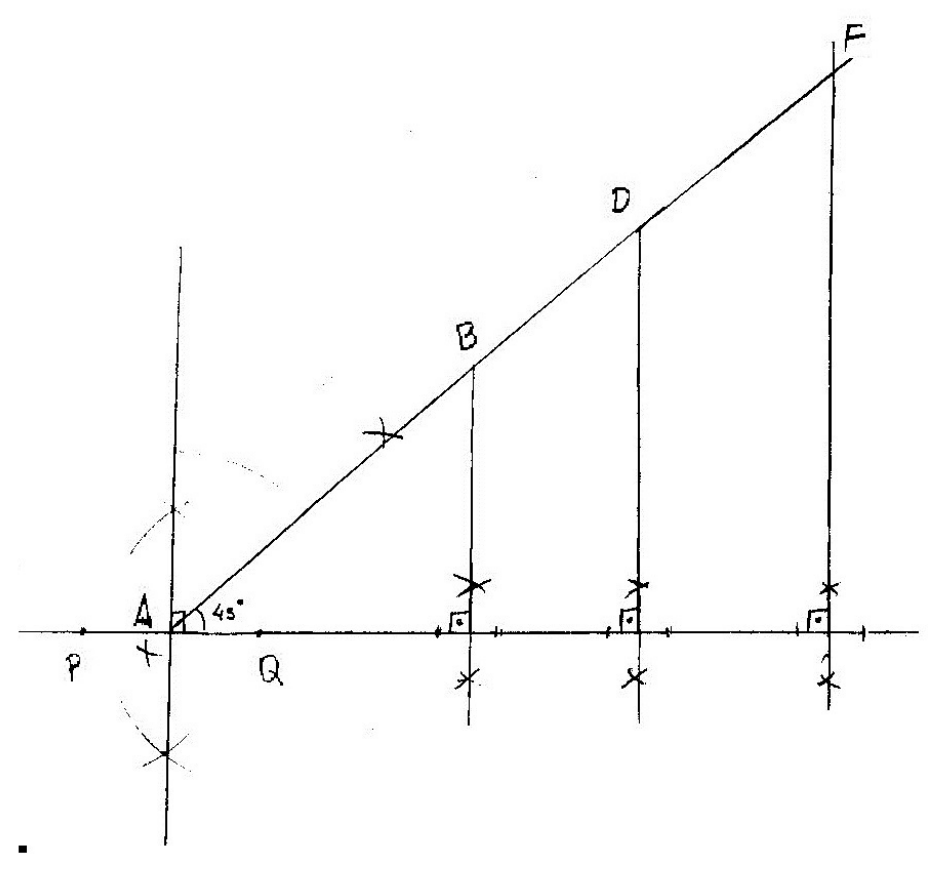

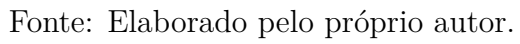

$$
sen\,45^{\rm o} = \frac{cateto\,oposto}{hipotenusa}
$$

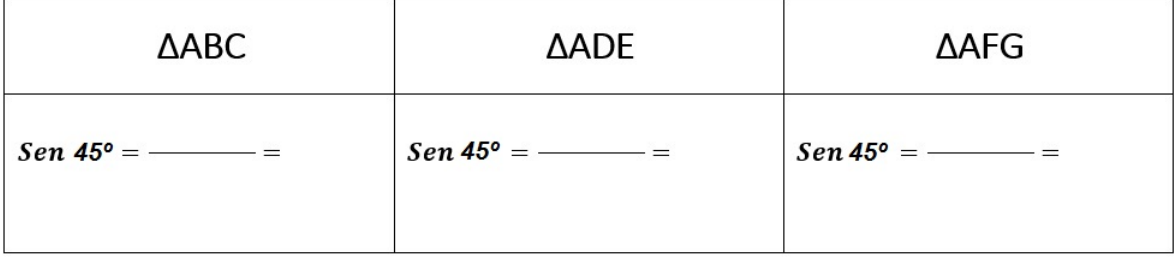

$$
\cos 45^{\circ} = \frac{\text{cateto adjacente}}{\text{hipotenusa}}
$$

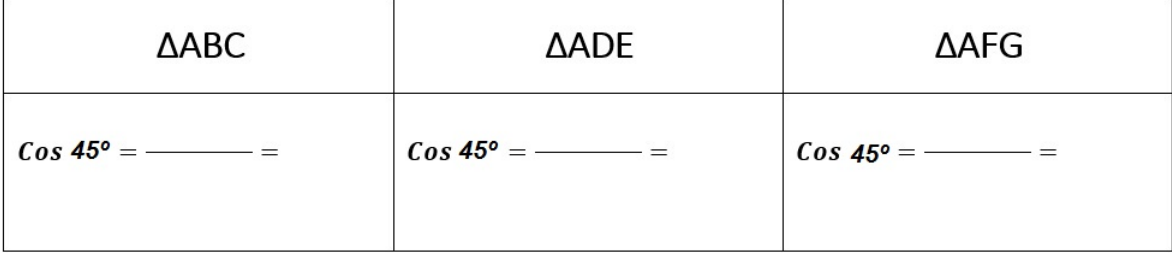

 $tg45^\circ = \frac{cateto\ oposto}{\sqrt{1-\frac{1}{c^2}}}$ *cateto adjacente*

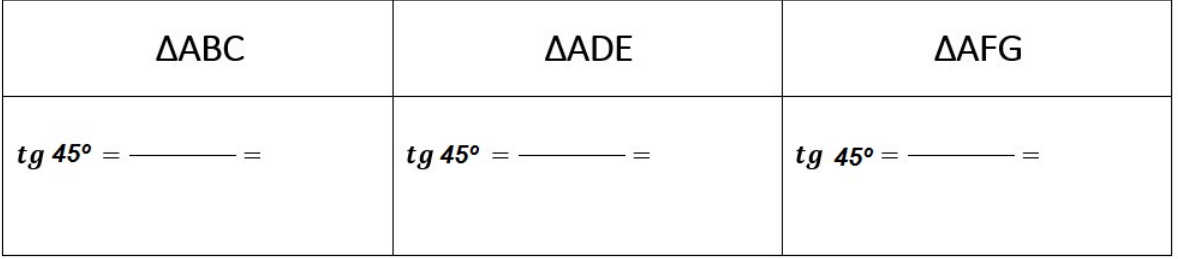

É possível perceber que, independente da medida dos lados dos triângulos retângulos construídos, os valores para seno, cosseno e tangente não se alteram. Mesmo tendo realizado a construção com os chamados ângulo notáveis, de forma análoga, conseguimos perceber que realizando estes mesmos passos, o procedimento se estende para quaisquer medidas de ângulos.

#### <span id="page-31-1"></span>**7 OBTENDO PRECISÃO: UTILIZAÇÃO DO GEOGEBRA**

Uma maneira bastante atraente de se aplicar conceitos geométricos é através do Geogebra - um software de geometria dinâmica. Ele nos permite, com suas ferramentas gerar construções geométricas a partir de propriedades que as definem. Nosso objetivo será confrontar os valores obtidos em nossa construção a partir da utilização da régua e do compasso com a utilização deste recurso.

A partir de comandos de deslocamentos podemos modificar a posição de um ponto ou segmento, mantendo-se as propriedade originais. Por exemplo, se construímos um quadrado, podemos ampliá-lo ou reduzí-lo, mas este não deixará se ser quadrado, ou seja, não perderá as propriedades que o definem, isto vale para retas paralelas, perpendiculares, ângulos retos, triângulos equiláteros etc, diferentemente dos editores de texto onde redimensionando um quadrado ele pode ter seus lados modificados de forma desproporcional. Tentaremos mostrar de maneira sequencial a construção da figura 12 presente na seção 6, agora utilizando recursos computacionais.

1º)Utilize o botão de comando SEGMENTO, clicando em dois pontos, digamos A e B, para que seja fixado um segmento de reta com extremidades nestes pontos;

<span id="page-31-0"></span>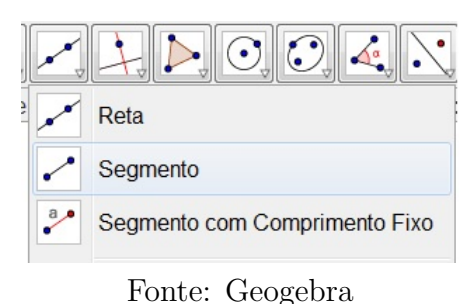

Figura 16 – Tela de abertura do Botão Segmento.

2<sup>o</sup>)Para obtermos o ângulo reto de nosso triângulo retângulo, clicaremos na ferramenta RETA PERPENDICULAR para em seguida clicarmos no segmento de reta existente. Isto definirá em relação a qual segmento será nossa reta perpendicular, para finalmente clicarmos, digamos em B, a fim de que tenhamos uma reta perpendicular passando por B;

<span id="page-32-0"></span>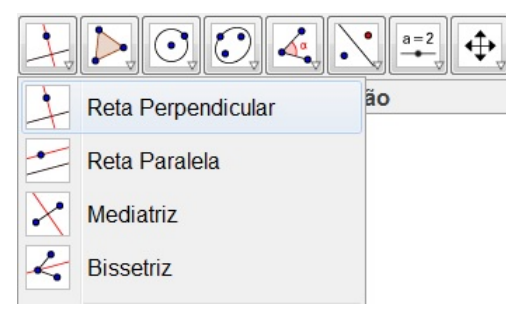

Figura 17 – Tela de abertura do Botão Reta Perpendicular.

Fonte: Geogebra

3 o ) Novamente, escolha a opção SEGMENTO, para concluir a construção de seu triângulo, clicando em A e em seguida em um ponto qualquer da reta que passa por B e é perpendicular a AB. Assim, obteremos o terceiro ponto de nosso triângulo - o ponto C. Para a construção dos outros triângulos, basta tomar novamente a função RETA PER-PENDICULAR, clicando por sobre a reta que passa por AB, obtendo assim a construção desejada conforme o modelo proposto.

Agora, precisamos medir cada um dos segmentos existentes em nossa figura. Para isso devemos construir segmentos entre os pontos existentes. Façamos isso em todos os segmentos que não foram traçados. Queremos dizer que, visualmente, conseguimos perceber a existência de, por exemplo, *AD*, entretanto, não traçamos este segmento pois, para o Geogebra, não traçamos o SEGMENTO *AD*.

4 o ) Clicamos no botão SEGMENTO, em seguida nos pontos A e D. Isto fará com que exista a possibilidade de definirmos a medida compreendida apenas neste 'trecho'. - Clicamos com o botão direito do mouse (de acordo com a tela a seguir figura tipo 1.1) neste último segmento criado. Acessamos a opção PROPRIEDADES, guia BÁSICO, escolhendo em EXIBIR RÓTULO a opção NOME e VALOR. Estes passos são suficientes para que o GEOGEBRA exiba a medida deste segmento juntamente com o nome do segmento ao qual se refere, no caso, *AD*.

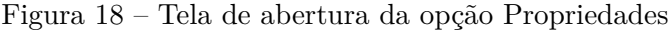

<span id="page-32-1"></span>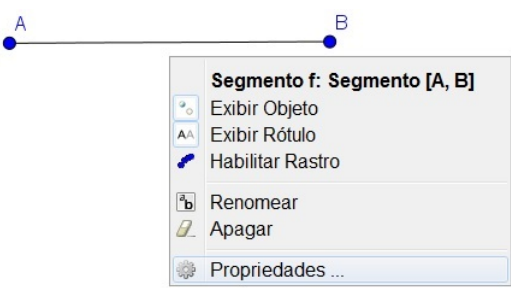

Fonte: Geogebra

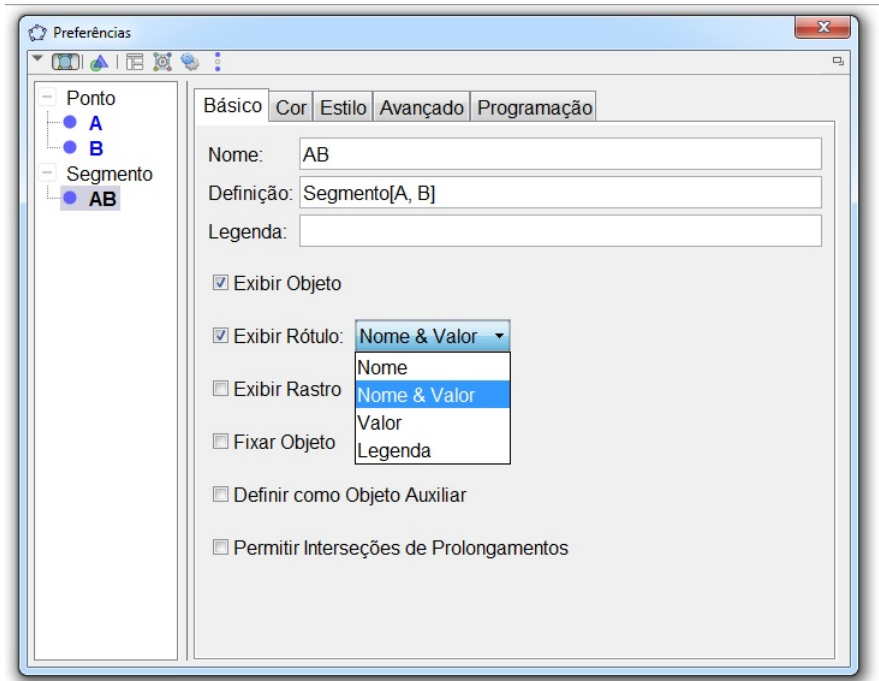

<span id="page-33-0"></span>Figura 19 – Tela de abertura do Menu Preferências

Fonte: Geogebra

A medida que os pontos são criados, o Geogebra os define sequencialmente A,B,C.... Se preferirmos uma sequência diferente, basta clicar com o botão direito do mouse e escolher a opção RENOMEAR.

<span id="page-33-1"></span>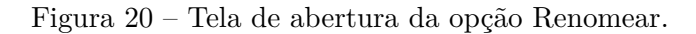

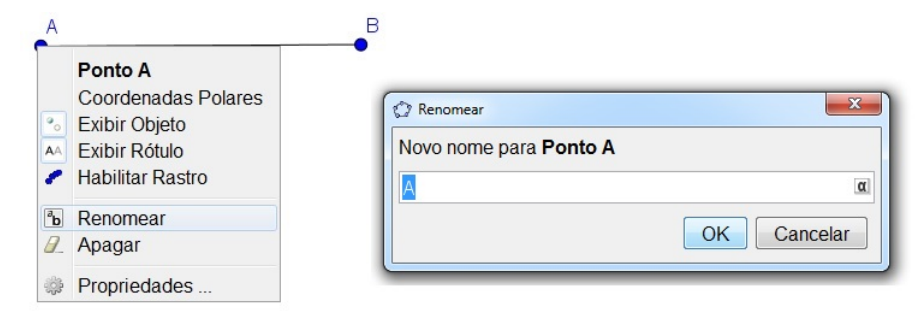

Fonte: Geogebra

## EXIBIÇÃO DOS ÂNGULOS

Para a exibição do ângulos são necessários um total de três cliques. Observe a construção abaixo:

Figura 21 – Exibição do valor do ângulo

<span id="page-34-0"></span>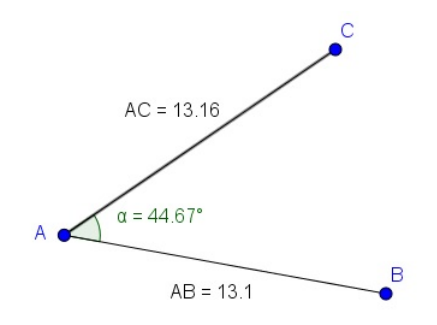

Fonte: Elaborado pelo próprio autor.

Para a obtenção do ângulo *B*Â*C* basta seguir os seguintes passos: 1<sup>o</sup>) clique na ferramenta ANGULO, conforme mostramos na figura a seguir

Figura 22 – Tela de abertura do Menu Ângulo

<span id="page-34-1"></span>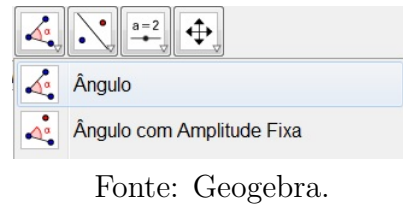

2<sup>o</sup>)clique agora, respectivamente nos pontos B, A e C. Isso fará com que o ângulo *B*Â*C* seja exibido.

Para que a construção fique melhor apresentável, é possível clicar nos objetos como vértices, nomes, valores etc e arrastá-los evitando assim sobreposições.

Com isso, nossa construção ficou assim:

<span id="page-35-0"></span>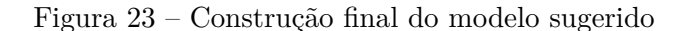

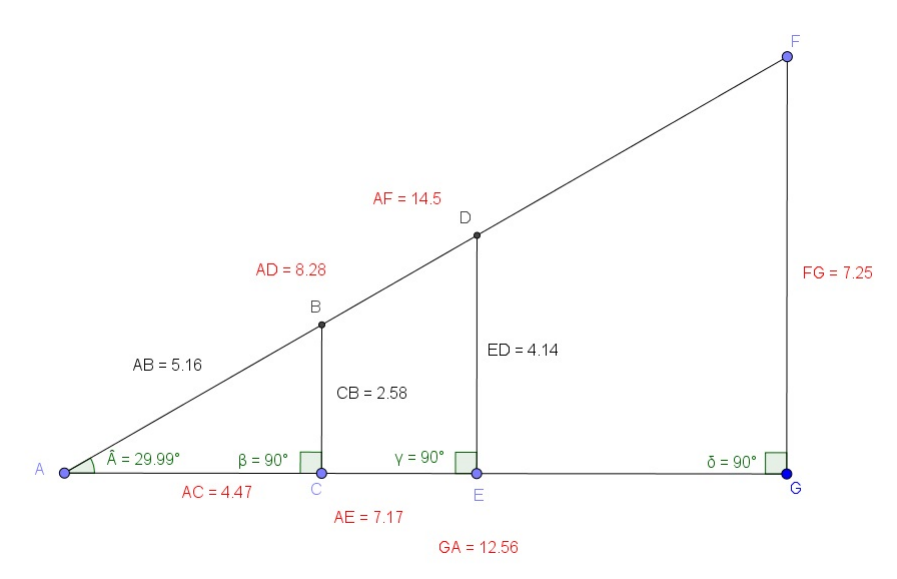

Fonte: Elaborado pelo próprio autor.

Embora a utilização do Geogebra nos dê bastante precisão quanto as medidas dos lados de um triângulo e consequentemente das relações trigonométricas no triângulo retângulo, ilustraremos abaixo um tabela com ângulos variando de 1<sup>o</sup> a 90<sup>o</sup>. A vantagem da utilização da tabela é que não precisaremos de uma calculadora científica. Se desejarmos apenas uma aproximação poderemos utilizar um ângulo aproximado e ainda uma quantidade menor de casas decimais para facilitar os cálculos.

|                | sen         | cos         | tg          |
|----------------|-------------|-------------|-------------|
| 0              | 0           |             | 0           |
| 1              | 0,017452406 | 0,999847695 | 0,017455065 |
| $\overline{2}$ | 0,034899497 | 0.999390827 | 0,034920769 |
| 3              | 0,052335956 | 0,998629535 | 0,052407779 |
| 4              | 0,069756474 | 0,99756405  | 0,069926812 |
| 5              | 0,087155743 | 0,996194698 | 0,087488664 |
| 6              | 0,104528463 | 0.994521895 | 0,105104235 |
| 7              | 0.121869343 | 0,992546152 | 0,122784561 |
| 8              | 0.139173101 | 0,990268069 | 0,140540835 |
| 9              | 0,156434465 | 0,987688341 | 0,15838444  |
| 10             | 0.173648178 | 0,984807753 | 0,176326981 |
| 11             | 0,190808995 | 0,981627183 | 0,194380309 |
| 12             | 0.207911691 | 0,978147601 | 0,212556562 |
| 13             | 0.224951054 | 0,974370065 | 0,230868191 |
| 14             | 0.241921896 | 0,970295726 | 0,249328003 |
| 15             | 0.258819045 | 0,965925826 | 0,267949192 |
| 16             | 0.275637356 | 0,961261696 | 0,286745386 |
| 17             | 0,292371705 | 0,956304756 | 0,305730681 |
| 18             | 0.309016994 | 0,951056516 | 0,324919696 |
| 19             | 0,325568154 | 0,945518576 | 0,344327613 |
| 20             | 0,342020143 | 0,939692621 | 0,363970234 |
| 21             | 0,35836795  | 0,933580426 | 0,383864035 |
| 22             | 0.374606593 | 0.927183855 | 0.404026226 |

Figura 24 – Tabela Trigonométrica

<span id="page-35-1"></span>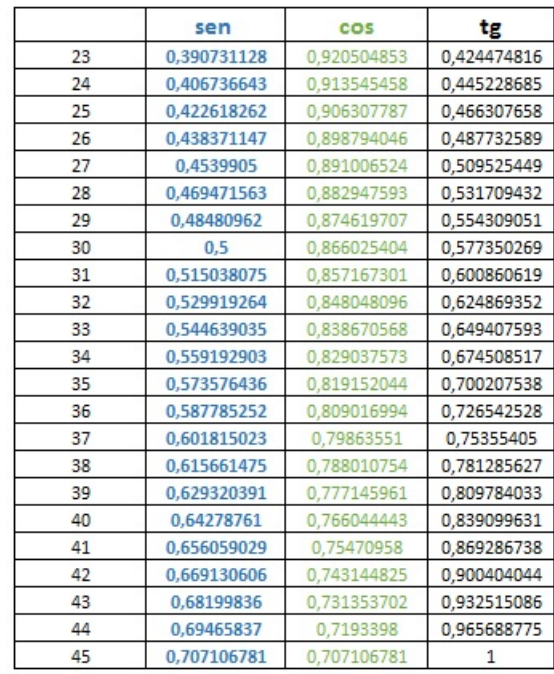

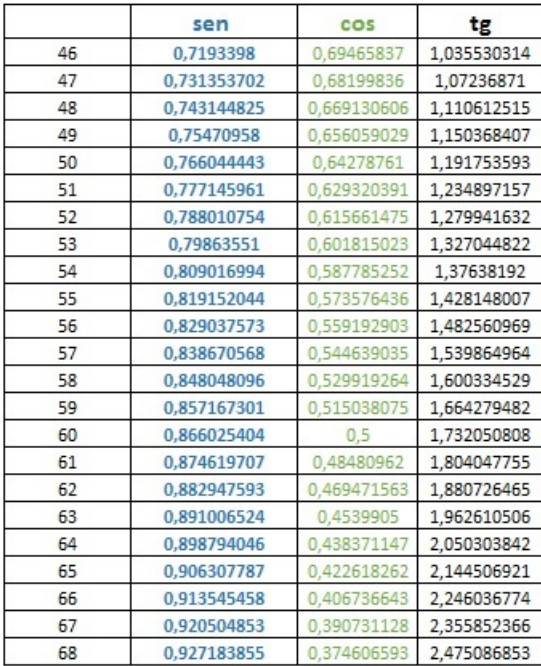

|    | sen         | cos         | tg          |
|----|-------------|-------------|-------------|
| 69 | 0.933580426 | 0.35836795  | 2,605089065 |
| 70 | 0.939692621 | 0,342020143 | 2,747477419 |
| 71 | 0.945518576 | 0,325568154 | 2,904210878 |
| 72 | 0,951056516 | 0.309016994 | 3,077683537 |
| 73 | 0,956304756 | 0,292371705 | 3,270852618 |
| 74 | 0.961261696 | 0,275637356 | 3,487414444 |
| 75 | 0.965925826 | 0,258819045 | 3,732050808 |
| 76 | 0.970295726 | 0,241921896 | 4,010780934 |
| 77 | 0,974370065 | 0,224951054 | 4,331475874 |
| 78 | 0,978147601 | 0,207911691 | 4,704630109 |
| 79 | 0,981627183 | 0,190808995 | 5,144554016 |
| 80 | 0,984807753 | 0,173648178 | 5,67128182  |
| 81 | 0,987688341 | 0,156434465 | 6,313751515 |
| 82 | 0,990268069 | 0,139173101 | 7,115369722 |
| 83 | 0,992546152 | 0,121869343 | 8,144346428 |
| 84 | 0,994521895 | 0,104528463 | 9,514364454 |
| 85 | 0.996194698 | 0.087155743 | 11,4300523  |
| 86 | 0.99756405  | 0,069756474 | 14,30066626 |
| 87 | 0,998629535 | 0,052335956 | 19,08113669 |
| 88 | 0,999390827 | 0.034899497 | 28,63625328 |
| 89 | 0,999847695 | 0,017452406 | 57,28996163 |
| 90 | 1           |             |             |

Fonte: Construído pelo próprio autor.

A tabela nos traz algumas particularidades a partir de algumas observações, como por exemplo, a igualdade entre o Seno e o Cosseno de ângulos complementares. Evidentemente existem marcações de ângulos não contempladas na tabela. Com o auxílio de uma calculadora, encontramos o valor para a tangente de 89,1° corresponde a 63,6567411. Já para a tangente de 89,5 encontramos 114,5886501. Note que os valores para os quais queremos definir a tangente aumentam à medida que também aumentamos o ângulo. Se aumentarmos ainda mais estes valores, digamos 89,999999999<sup>o</sup> a calculadora nos retorna algo próximo de 57295779513,08232087. Podemos dizer que, quanto mais próximo ao ângulo de 90° chegamos, sua tangente tende cada vez mais ao infinito.

#### <span id="page-37-0"></span>**8 CONSTRUÇÃO DO TEODOLITO**

O teodolito é um instrumento óptico utilizado para medir ângulos verticais ou horizontais. Sobre o teodolito moderno pode-se dizer que é a evolução do astrolábio, um instrumento muito antigo utilizado na astronomia e também na navegação. A utilização de uma adaptação deste aparelho pode ser utilizada na escola pois, um outro tema que, segundo os PCN's,

> (...)exemplifica a relação da aprendizagem de Matemática com o desenvolvimento de habilidades e competências é a Trigonometria, desde que seu estudo esteja ligado às aplicações, evitando-se o investimento excessivo no cálculo algébrico das identidades e equações para enfatizar os aspectos importantes das funções trigonométricas e da análise de seus gráficos. Especialmente para o indivíduo que não prosseguirá seus estudos nas carreiras ditas exatas, o que deve ser assegurado são as aplicações da Trigonometria na resolução de problemas que envolvem medições, em especial o cálculo de distâncias inacessíveis, e na construção de modelos que correspondem a fenômenos periódicos, (PCN,1998. p.44).

## <span id="page-37-1"></span>8.1 MATERIAIS NECESSÁRIOS

Para a construção de um teodolito feito a partir de sucata precisaremos de:

- um pote de plástico com tampa;
- cópia de um transferidor colado em um pedaço de cartolina ou papelão;
- um pedaço de arame ou um palito de churrasco que será o ponteiro de nosso teodolito;
- Um canudinho, cano pvc, o corpo de uma caneta ou um laser, que será a mira do aparelho;
- Tesoura, cola e durex.

<span id="page-38-0"></span>Figura 25 – Materiais necessários

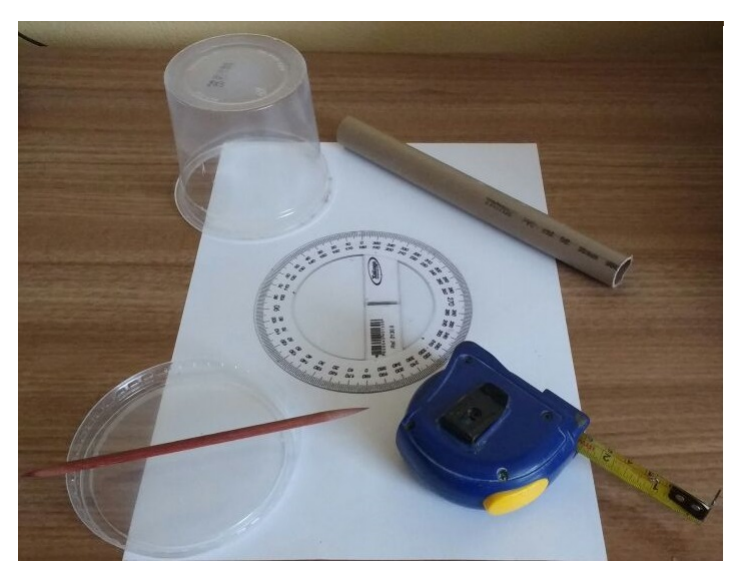

Fonte: Elaborado pelo próprio autor.

## <span id="page-38-2"></span>8.2 MONTAGEM DO EQUIPAMENTO

- Cole a cópia do transferidor na cartolina. Pode-se utilizar papelão ou até mesmo um pedaço de madeira para dar um pouco mais de firmeza ao sistema. Atravesse o palito pela 'boca' do pote passando pelo centro, de acordo com o modelo abaixo.

<span id="page-38-1"></span>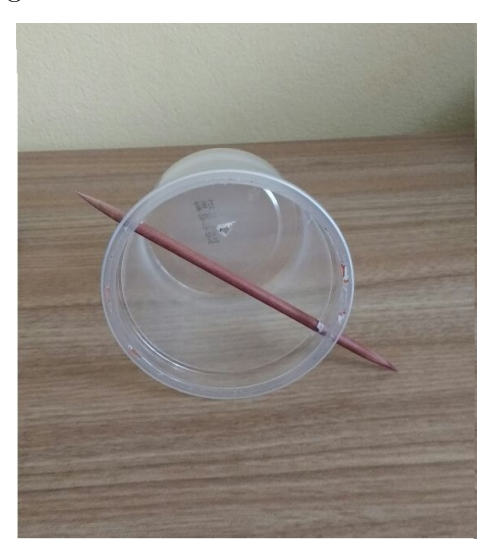

Figura 26 – Ponteiro de leitura do Teodolito

Fonte: Elaborado pelo próprio autor.

- Em seguida cole a tampa do copo no transferidor de forma que seu centro coincida com o centro do transferidor, conforme mostra a figura.

<span id="page-39-0"></span>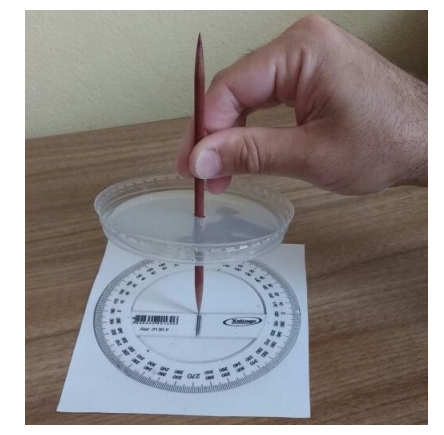

Figura 27 – Centralização da base do Teodolito

Fonte: Elaborado pelo próprio autor.

- O cano de pvc (recurso escolhido para montagem do equipamento) deve ficar preso junto a base do copo com a mesma direção do 'ponteiro' (arame ou palito de churrasco figura 28). Para que haja mais precisão na 'mira', pode-se utilizar duas linhas formando uma cruz, isso irá refinar o ponto no qual deseja-se focar. No caso de utilizar uma caneta a laser, teremos o ponto exato para a medição.

<span id="page-39-1"></span>Figura 28 – Alinhamento do ponteiro com o visor

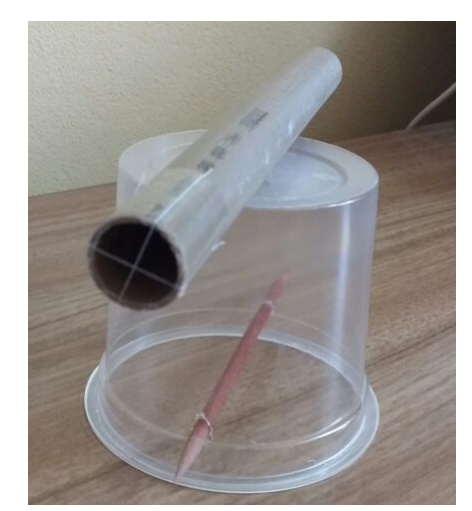

Fonte: Elaborado pelo próprio autor.

Concluídas as etapas anteriores, na figura a seguir podemos ver o teodolito pronto para ser utilizado. Considerando a facilidade na construção do equipamento, propomos um modelo de trabalho cooperativo entre estudantes em que cada um fabrique seu próprio teodolito.

<span id="page-40-0"></span>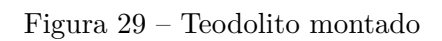

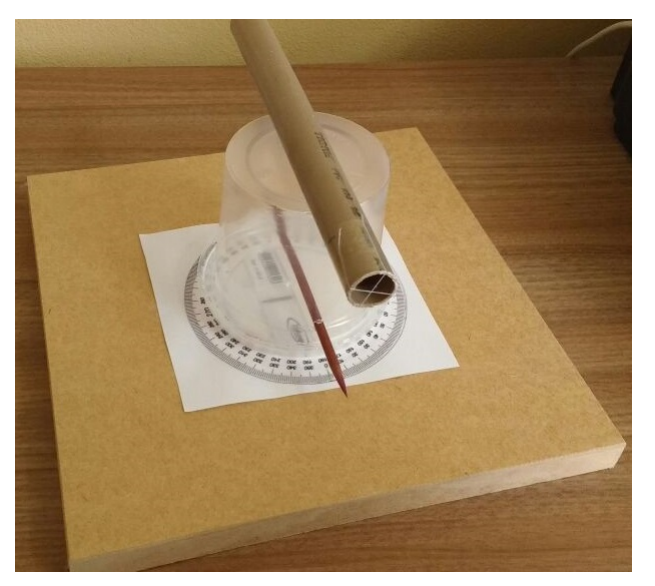

Fonte: Elaborado pelo próprio autor.

### <span id="page-41-0"></span>**9 TRABALHO DE CAMPO**

Posicione seu teodolito a uma certa distância de uma árvore, um poste ou algo que você não consiga medir; aponte a mira de seu teodolito para o topo do objeto escolhido; anote a inclinação desta visualização; meça a distância do teodolito até o objeto; agora pense: você consegue perceber a existência de um triângulo retângulo ? Desenhe logo abaixo esta situação:

Em relação ao ângulo registrado por seu aparelho responda:

Qual medida você tem?

Qual medida você deseja encontrar?

Qual razão trigonométrica relaciona simultaneamente suas respostas anteriores? Agora podemos calcular a altura do objeto desejado:

OBSERVAÇÂO: A que altura do chão seu teodolito está posicionado? Isso interfere em sua medição? Como corrigir este problema?

Agora, utilize a ficha abaixo para medir outras alturas ou distâncias inacessíveis.

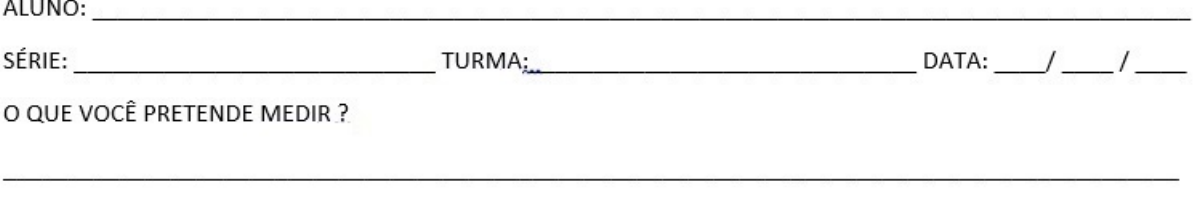

HORIZONTAL VERTICAL

REPRESENTE NO QUADRO ABAIXO A SITUAÇÃO QUE FAREMOS MEDIÇÕES:

APLICAÇÃO DA TRIGONOMETRIA NO CÁLCULO DESEJADO: (UTILIZE A TABELA ABAIXO PARA REGISTRO DOS VALORES)

A PARTIR DA CONSTRUÇÃO DE SEU TRIÂNGULO RETÂNGULO PREENCHA O QUADRO A SEGUIR:

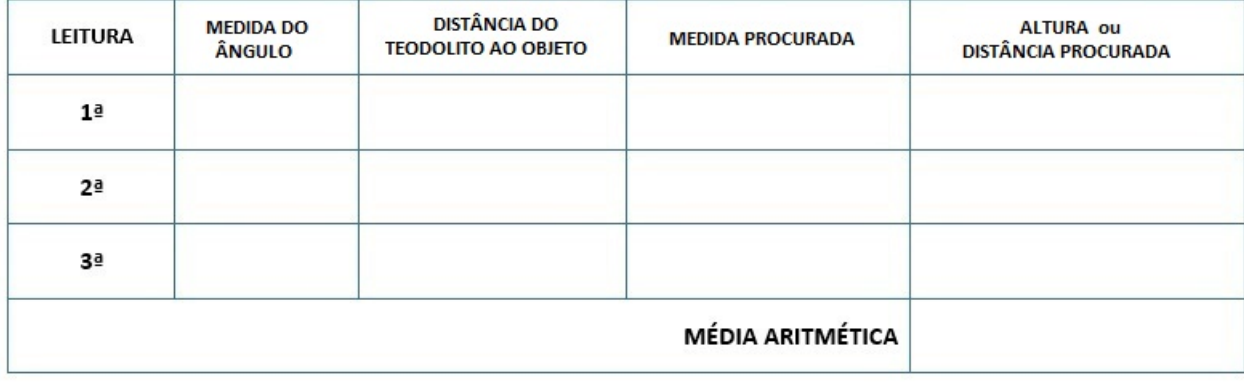

### <span id="page-43-0"></span>**10 CONSIDERAÇÕES FINAIS**

Pautamos este trabalho na criação de condições mínimas para que os alunos com um histórico escolar turbulento, tenha a oportunidade de alcançar o mesmo ensino oferecido por uma outra rede escolar.

A busca de cada seção foi realizada em uma experiência própria e acompanhada passo a passo com o arquivamento de todas as atividades propostas aqui.

Entendemos que a História de Matemática pode ser utilizada como um grande motivador, desde a apresentação de um vídeo com a confecção de um papiro até a apresentação de problemas onde, em determinado momento da história, houve a necessidade do estudo da matemática.

O cuidado na escolha do livro didático para sua utiização em conteúdos específicos, faz-se necessário quando percebemos que, determinado volume não se adequa ao currículo escolar de determinada rede ou não contém os requisitos mínimos para o estudo, neste caso, das Razões Trigonométricas.

A motivação para a realização deste trabalho, baseou-se em uma proposta inicial com o objetivo de medir a que altura do chão encontrava-se a cruz de uma igreja, de onde gerou-se a pergunta: que recursos matemáticos podemos utilizar para encontrarmos o valor desejado?

Iniciando pelos requisitos mínimos, pudemos resgatar conteúdos parcialmente aprendidos ou dar subsídios para alunos que ainda não tenham tido contato com a matemática que antecede nossa proposta.

Com a construção geométrica a partir de régua e compasso, percebemos um grande envolvimento da turma, pois até este momento a maioria sequer havia utilizado um compasso para uma construção, por mais simples que seja. Nessa atividade percebemos grande concentração nos estudantes para o cumprimento dos procedimentos da construção. Notamos ainda, nesta etapa, dificuldades de medição de segmentos, o que curiosamente nos despertou o questionamento: mas na 1<sup>ª</sup> série do ensino médio? Sim. Isto é possível. O que nos fez refletir sobre a continuidade de todo o trabalho. Queremos dizer que se o indivíduo não possui as competências mais simples, como prosseguir com os estudos? A resposta para esta questão é possibilitar ao educando o acesso à pré-requisitos que ele não possui, de forma a motivá-lo para a compreensão das etapas seguintes.

Após as construções, os alunos preencheram as fichas sugeridas para os valores de seno, cosseno e tangente, encontrando valores muito próximos aos desejados, conforme as figuras 30 e 31.

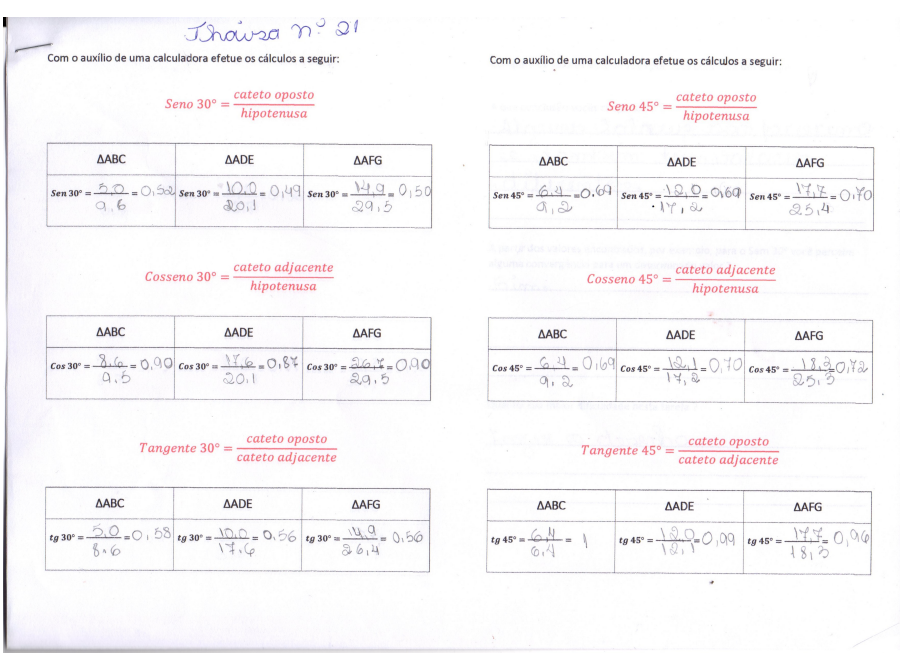

<span id="page-44-0"></span>Figura 30 – Preenchimento da folha de atividade proposta aos alunos

Fonte: Resolução dos alunos

Figura 31 – Preenchimento da folha de atividade proposta aos alunos

<span id="page-44-1"></span>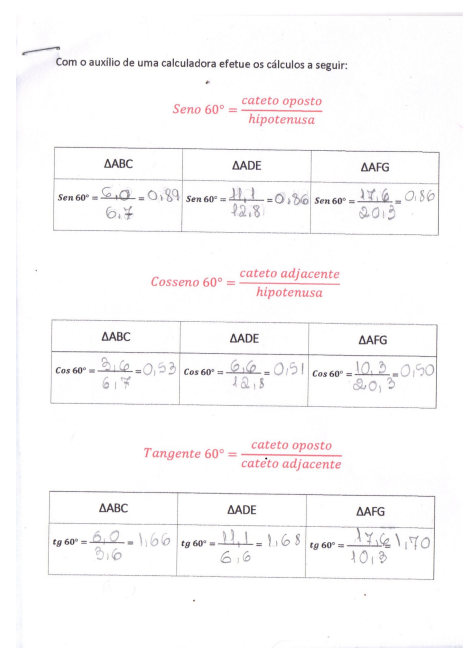

Fonte: Resolução dos alunos

Destacamos durante todo o processo o trabalho cooperativo entre a turma. Com muita habilidade, uma aluna monitorou todas as construções no Geogebra dos colegas. A escola não dispunha de um laboratório de informática em funcionamento. O trabalho no

Geogebra foi realizado com o computador do professor, para uma turma em torno de 20 alunos, organizados em duplas. Cada aluno executou a construção proposta.

<span id="page-45-0"></span>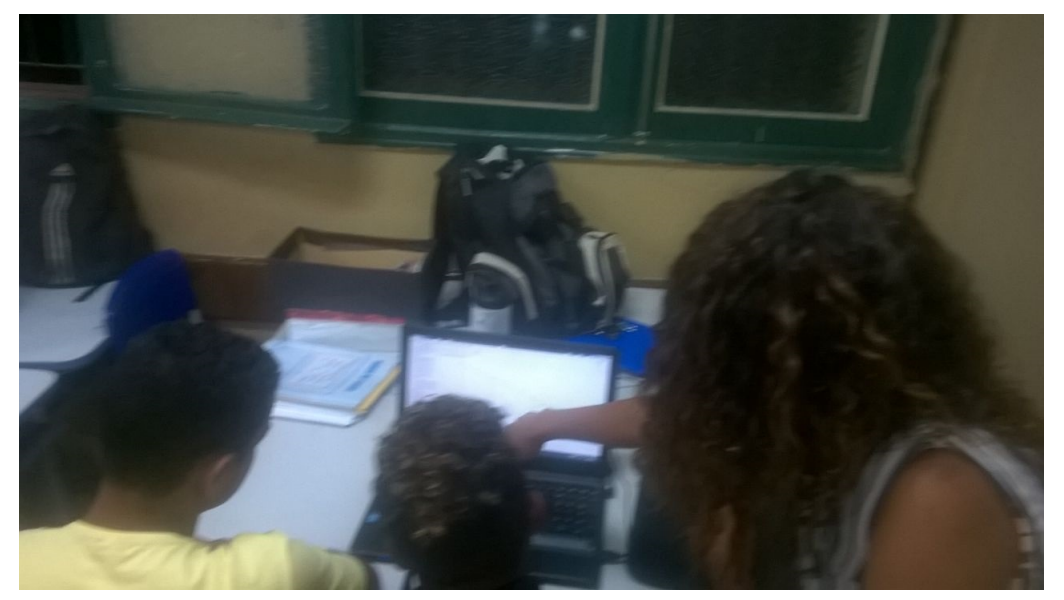

Figura 32 – Aluna instruindo os colegas na execução da tarefa no Geogebra

Fonte: Registro fotográfico do autor

Nossa última etapa, teve inicio com a construção e 'calibragem' do teodolito. A princípio tentamos relacionar um triângulo imaginário (que é a situação na qual queremos medir) dentro de sala de aula com as propriendade estudadas ao longo de nossa jornada. Por fim, realizamos a medida da altura da cruz da igreja.

<span id="page-46-0"></span>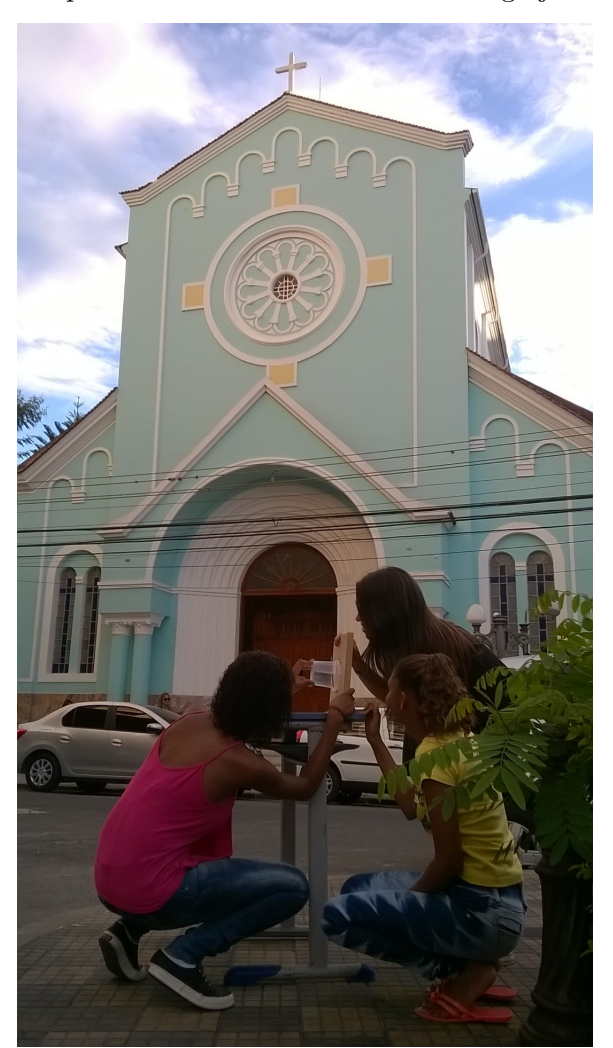

Figura 33 – Medindo a que altura do chão está a cruz da igreja utilizando o Teodolito

Fonte: Registro fotográfico do autor

A princípio as estimativas para a altura do objeto a ser calculado variava, segundo os palpites dos alunos, para algo em torno de 5 metros, 20 metros, valores dos mais discrepantes possíveis. Uma vez que a utilização do teodolito era possível, os alunos mediram o ângulo de visualização de várias partes da praça obtendo assim, medidas variáveis para este ângulo. Aplicando em seguida a definição do conceito de tangente, verificamos como prováveis valores para a altura da cruz: 11,2 metros, 13,5 metros, 11,7 metros, dentre outros. Devido à relativa imprecisão de nosso teodolito e possíveis erros na obtenção do cateto adjacente, calculamos um valor médio para as medidas encontradas, algo em torno de 12 metros a 12,5 metros - o que nos dá uma boa ideia do valor real do objetivo proposto no inicio do estudo da trigonometria.

Com seis encontros semanais, durante quatro semanas, foi possível cumprir com todas as etapas das tarefas propostas neste trabalho.

A humanização da matemática que esta atividade envolveu, dentre alguns sorrisos

tímidos, outros desconfiados e cumprimento de uma missão proposta fez com que a abordagem matemática extrapolasse os limites do livro didático.

Concluímos que a realização de cada atividade contribuiu para o estreitamento da lacuna que há entre diferentes realidades de ensino no Brasil. É possível através de pouco ou quase nenhum recurso ter sucesso em uma empreitada bastante desconfortável para os docentes em geral. Perceber que a matemática pode ser realmente utilizada para resolver problemas do dia a dia e portanto útil na vida de um indivíduo foi a grande conquista de um projeto que visava simplesmente tornar seu estudo mais agradável.

#### **REFERÊNCIAS**

- <span id="page-48-1"></span><span id="page-48-0"></span>[1] BRASIL; *Parâmetros Curriculares Nacionais* Matemática. Ensino Médio. Brasília: MEC/SEF, 1998.
- [2] BOYER, C. B.; *História da matemática* Sao Paulo: Edgard Blücher, 1974.
- [3] DINIZ, M. I; SMOLE, K.S.; *Matemática para o Ensino Médio* São Paulo, 2013.
- [4] EVES, H.; *Introdução à história da matemática* Campinas: ed. UNICAMP, 1995.
- [5] *h*ttp://astronomiapravoce.blogspot.com.br/2014/10/os-astronomos-da-greciaantiga.html (acessado em dezembro/2016)
- [6] *h*ttp://www.matematica.br/historia/prhind.html (acessado em janeiro/2017)
- [7] LIMA, E. L.; *Revista do Professor de Matemática* Sobre o Ensino da matemática/RPM 28, 1995.
- [8] LIMA, E.L..; *Exame de textos: Análise de livros de Matemática* Ed.SBM. Rio de Janeiro, 2001.
- [9] PAIVA, M.; *Conceitos linguagens e aplicações* Ed.Moderna. São Paulo, 2002.
- [10] ROQUE, T.; *A Matemática através da história* Notas de aula do curso de História da Matemática. UFRJ, 2006.